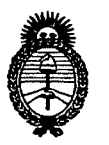

*!Ministerio áe SaCuá Secretaría áe PoCíticas, c:R.fauÚlcióne Institutos*

# *fl.:N.:M.fl. rr.* **DISPOSICION NI 2 8 2 2**

BUENOS AIRES, **18 MAY 2011** 

VISTO el Expediente N° 1-47-17901/11-3 del Registro de esta Administración Nacional de Medicamentos, Alimentos y Tecnología Médica (ANMAT), y

CONSIDERANDO:

Que por las presentes actuaciones Widex Argentina S.A solicita se autorice la inscripción en el Registro Productores y Productos de Tecnología Médica (RPPTM) de esta Administración Nacional, de un nuevo producto médico.

Que las actividades de elaboración y comercialización de productos médicos se encuentran contempladas por la Ley 16463, el Decreto 9763/64, y MERCOSUR/GMC/RES. N° 40/00, incorporada al ordenamiento jurídico nacional por Disposición ANMAT N° 2318/02 (TO 2004), y normas complementarias.

Que consta la evaluación técnica<sub>s, i</sub>producida por el Departamento de Registro.

Que consta la evaluación técnica producida por la Dirección de Tecnología Médica, en la que informa que el producto estudiado reúne los requisitos ú' técnicos que contempla la norma legal vigente, <sup>y</sup> que los establecimientos declarados demuestran aptitud para la elaboración y el control de calidad del producto cuya inscripción en el Registro se solicita.

Que los datos identificatorios característicos a ser transcriptos en los proyectos de la Disposición Autorizante y del Certificado correspondiente, han sido convalidados por las áreas técnicas precedentemente citadas.

Que se ha dado cumplimiento a los requisitos legales y formales que contempla la normativa vigente en la materia.

Que corresponde autorizar la inscripción en el RPPTM del producto médico objeto de la solicitud.

 $\breve{C}$ 

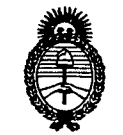

**DISPOSICiÓN** N° 2 8 2 2

*9dinisterio áe Sa{uá Secretaría áe Pofíticas, c.R.!gufációne Institutos A.N.M.A.T.* 

Que se actúa en virtud de las facultades conferidas por los Artículos 8°, inciso 11) y 10°, inciso i) del Decreto 1490/92 y por el Decreto 425/10.

Por ello;

# . EL INTERVENTOR DE LA ADMINISTRACiÓN NACIONAL DE MEDICAMENTOS, ALIMENTOS Y TECNOLOGíA MÉDICA DISPONE:

ARTICULO 1°\_ Autorízase la inscripción en el Registro Nacional de Productores y Productos de Tecnología Médica (RPPTM) de la Administración Nacional de Medicamentos, Alimentos y Tecnología Médica del producto médico de marca 810- LOGIC, nombre descriptivo OTOEMISOR y nombre técnico AUDIÓMETROS, de acuerdo a lo solicitado, por Widex Argentina S.A , con los Datos Identificatorios Característicos que figuran como Anexo I de la presente Disposición y que forma parte integrante de la misma.

ARTICULO 2° - Autorízanse los textos de los proyectos de rótulo/s y de instrucciones de uso que obran a fojas 76 y 5 a 31 respectivamente, figurando como Anexo <sup>11</sup> de la presente Disposición y que forma parte integrante de la misma. ARTICULO 3° - Extiéndase, sobre la base de lo dispuesto en los Artículos precedentes, el Certificado de Inscripción en el RPPTM, figurando como Anexo <sup>111</sup> de la presente Disposición y que forma parte integrante de la misma

ARTICULO 4° - En los rótulos e instrucciones de uso autorizados deberá figurar la leyenda: Autorizado por la ANMAT, PM-1240-57, con exclusión de toda otra leyenda no contemplada en la normativa vigente.

ARTICULO 5º- La vigencia del Certificado mencionado en el Artículo 3º será por cinco (5) años, a partir de la fecha impresa en el mismo.

 $\delta$ 

DISPOSICION N.  $2822$ 

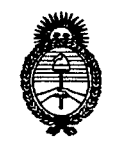

*9dinisterio áe Safuá*  $S$ *ecretaría* de Políticas, *1?#BuCacióne Institutos A.N.M.A.T.* 

ARTICULO 6° - Regístrese. Inscríbase en el Registro Nacional de Productores y Productos de Tecnología Médica al nuevo producto. Por Mesa de Entradas notifíquese al interesado, haciéndole entrega de copia autenticada de la presente Disposición, conjuntamente con sus Anexos I, II y III. Gírese al Departamento de Registro a los fines de confeccionar el legajo correspondiente. Cumplido, archívese.

Expediente Nº 1-47-1 $\frac{200}{15}$ <sup>1</sup>  $\frac{1}{3}$   $\bullet$  $\mu$  bisposición N°  $\mu$  **2<sup>0</sup>**  $\alpha$   $\mu$  **1**  $\mu$  **1**  $\mu$  **1**  $\mu$  **1**  $\mu$  **1**  $\mu$  **1**  $\mu$  **1**  $\alpha$  **1**  $\alpha$  **1**  $\alpha$  **1**  $\alpha$  **1**  $\alpha$  **1**  $\alpha$  **1**  $\alpha$  **1**  $\alpha$  **1**  $\alpha$  **1**  $\alpha$  **1**  $\alpha$  **1**  $\alpha$  **1**  $\alpha$  **1**  $\alpha$ 

Dr. OTTO A. ORSINGHER SUB-INTERVENTOR A.N.M.A.T.

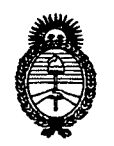

*9dinisterio áe SaCuá Secretaria áe CFofíticas, 1?f!guÚlcióne Institutos A.N.M.A.T.* 

# ANEXO I

DATOS IDENTIFICATORIOS CARACTERÍSTICOS del PRODUCTO MÉDICO inscripto en el RPPTM mediante DISPOSICIÓN ANMAT N° ..... $2..8...2..2...$ 

Nombre descriptivo: OTOEMISOR

Código de identificación y nombre técnico UMDNS: 10-228- AUDIOMETROS

Marca de (los) producto(s) médico(s): BIO-LOGIC.

Clase de Riesgo: Clase <sup>11</sup>

Indicación/es autorizada/s: Para evaluación objetiva de la audición.

Modelo/s:

AuDX- AuDX Pro 1- AuDX Pro 11- AuDX Pro Plus.

Período de vida útil: 7 (siete) años.

Condición de expendio: "Venta exclusiva a profesionales e instituciones sanitarias" Nombre del fabricante: Natus Medical Incorporated.

Lugar/es de elaboración: One Bio-Iogic Plaza, Mundelein, 60060- Estados Unidos.

Expediente N° 1-47-17901/11-3 DISPOSICiÓN N° 2 8 2 2 *e/* iTTO A. oaSINGAER

Dr. OTION.<br>SUB-INTERVENTOR

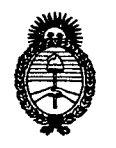

 $Ministerio$  *de* Salud *Secretaría áe PoCíticas, ~BuCación e Institutos A.N.M.A.T.* 

### ANEXO 11

TEXTO DEL/LOS RÓTULO/S e INSTRUCCIONES DE USO AUTORIZADO/S del PRODUCTO MÉDICO inscripto en el RPPTM mediante DISPOSICiÓN ANMAT N°  $2822$ 

 $\not|$ 

Dr. OTTO A. ORSINGHER SUB-INTERVENTOR A.N.M.A.T.

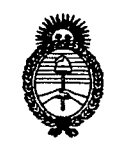

*Ministerio de Salud Secretaría áe PoCíticas, ~BuCación e Institutos A.N.M.A.T.* 

### ANEXO III

### CERTIFICADO

Expediente N°: 1-47-17901/11-3

El interventor de la Administración Nacional de Medicamentos, Alimentos y Tecnología Médica (ANMAT) certifica que, mediante la Disposición  $N^{\circ}$ ... $\overline{A}$ ... $\overline{B}$ .... $\overline{A}$ , y de acuerdo a lo solicitado por Widex Argentina S.A se autorizó la inscripción en el Registro Nacional de Productos de Tecnología Médica (RPPTM), de un nuevo producto con los siguientes datos identificatorios característicos:

Nombre descriptivo: OTOEMISOR

Código de identificación y nombre técnico UMDNS: 10-228- AUDIOMETROS

Marca de (los) producto(s) médico(s): BIO-LOGIC.

Clase de Riesgo: Clase <sup>11</sup>

Indicación/es autorizada/s: Para evaluación objetiva de la audición.

Modelo/s:

AuDX- AuDX Pro 1- AuDX Pro 11- AuDX Pro Plus.

Período de vida útil: 7 (siete) años.

Condición de expendio: "Venta exclusiva a profesionales e instituciones sanitarias"

Nombre del fabricante: **Natus Medical Incorporated.**

Lugar/es de elaboración: One Bio-Iogic Plaza, Mundelein, 60060- Estados Unidos.

Se extiende a Widex Argentina S.A el Certificado PM-1240-S7, en la Ciudad de 1 8, MAY 2011. Buenos Aires, a : , siendo su vigencia por cinco (5) años a contar de la fecha de su emisión.

DISPOSICIÓN Nº 28.29

Dr. OTTO A. ORSINGHER SUB-INTERVENTOR  $A.N.M.A.T.$ 

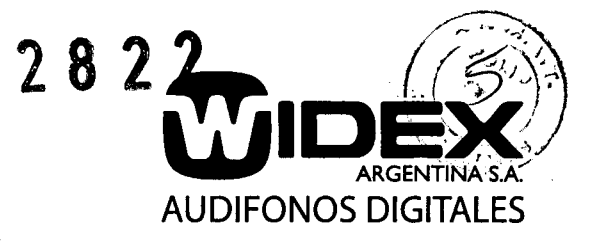

**ANEXO 111-B**

# **AuDX INSTRUCCIONES DE USO**

### **RESUMEN INSTRUCCIONES DE USO**

El equipo AuOX es un equipo portátil, de tecnología avanzada diseñado para el screening auditivo a través de Otoemisiones Acústicas. Se presenta en varios modelos

# **AuDX 1,AuDX Pro, AuDX Pro 11y AuDX Pro Plus**

La diferencia entre ellos se basa en la cantidad de funciones que presenta cada modelo, siendo la función especifica de todos ellos la evaluación de Otoemisiones Acústicas (OAE) (OPOAE y TEOAE)

Este equipo es completamente independiente, pudiendo ser operado y configurado sin un equipo externo.

Este sistema imprime los resultados de los tests en una impresora de tipo serial o por infrarrojo de etiquetas marca Bio-Iogic que se presenta como accesorio del equipo.

El AuDX está diseñado para evaluar pacientes de todas las edades, desde recién nacidos hasta adultos. Permite realizar el screening de la función auditiva en cualquier individuo para quien la audiometría tradicional no daría resultados confiables. Este equipamiento es ideal para ser utilizado en los Programas Universales de Screening Auditivo Neonatal.

Según el modelo, este sistema permite medir Otoemisiones Acústicas por producto de distorsión (OPOAE) y Otoemisiones Acústicas transitorias (TEOAE). ~

Para evaluar OAE, la probeta del equipo es introducida directamente en el conducto auditivo externo del paciente con un tapón descartable. El módulo de probeta emite los sonidos para el test y mide los sonidos generados por el oído a nivel del canal auditivo.

El sistema recolecta y promedia las pruebas de datos hasta obtener parámetros de medición específicos.

Para las emisiones otoacústicas provocadas (TEOAEs), la reproducibilidad y el valor diferencial entre la TEOAE y las amplitudes desde el piso de ruido aparecen en la pantalla LCO en el frente de la unidad AuOX. Para las emisiones otoacústicas por producto de distorsión (OPOAE), el producto de distorsión (OP) y las amplitudes desde el piso de ruido aparecen en la pantalla LCO. Un resultado de aprobación o suspensión se asigna al final de la prueba en base a la comparación de la respuesta de emisiones otoacústicas (OAE) del paciente con los datos normalizados. Los usuarios pueden ver y analizar los resultados.

Este equipo trabaja en forma independiente a través de los botones ubicados en el frente del mismo.

El AuOX presenta diferentes opciones de software independientes automáticos que permiten transformar una versión más básica en una más avanzada.

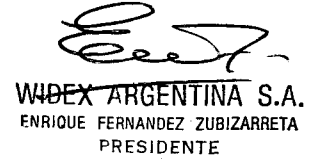

WIOEX ARGENTINA S.A. \L1CIA FERNANDEZ ZUBIZARRETA Lic. FONOAUDIOLOG<br>M.N. 3.231<br>DIRECTORA TECMC

Tucumán 1321 - 4º. piso "A" - C1050AAA - Buenos Aires - Argentina - Tel./Fax: (+54-11) 4375-4190 / 4522 - info@widex.com.ar - [www.widex.com.ar](http://www.widex.com.ar) Suc. Rosario: Santa Fe 1363 - P. 8 - Edificio GLM - S2000ATS Rosario-Santa Fe - Argentina - Tel./Fax: (0341) 445-0627/445-0966 - [rosario@widex.com.ar](mailto:rosario@widex.com.ar) Suc. Córdoba: Av. H. Yrigoyen 146 - 4°. piso - Of. 1 - X5000AAB - Córdoba - Argentina - Tel./Fax: (0351) 425-5416 / 422-9274 - [cordoba@widex.com.ar](mailto:cordoba@widex.com.ar)

# **AUDIFONOS DIGITALE**

### OPCIONES DE SOFTWARE

AuDX - Link ASCII (opcional) - programa utilitario para descargar pruebas del AuDX a la computadora, convirtiéndolo en un archivo ASCII.

AuDX Load - carga de la programación en firme *(firmware)* que reside en el chip de la memoria dentro del AuDX. Este software también puede utilizarse para actualizar el protocolo de opciones predeterminadas por sistema, la hora y la fecha de AuDX.

DBLink (opcional) - brinda la posibilidad de transferir las pruebas AuDX a OZ SIMS u OZ ESP. La unidad AuDX debe configurarse especialmente para utilizar este software.

HATS para AuDX (opcional) - el sistema tecnológico de asistencia auditiva (HATS, por sus siglas en inglés) brinda la base de datos del sistema de seguimiento y evaluación auditiva de Bio-Iogic. Se necesita este software para transferir las pruebas de AuDX a los sistemas ABaer y HiTrack. La unidad AuDX debe \_ configurarse especialmente para utilizar este software.

### OPCIONES DE SOFTWARE SOLO DISPONIBLE PARA LOS MODELOS AuDX Pro

AuDX-Scout Link (opcional) - Permite transferir los tests del AuDX Pro a una PC configurada con la aplicación Scout OAE para ver los resultados en forma de gráfico e imprimir.

Configuración de protocolo (opcional) – Provee el software indicado para crear o modificar los protocolos de OAE y bajarlos al AuDX Pro. La unidad AuDX Pro debe estar especialmente configurada para tolerar este software.

 $\frac{Qe eV}{\sqrt{Q}}$ 

WIDEX ARGENTINA S.A. ENRIQUE FERNANDEZ ZUBIZARRETA PRESIDENTE

 $\mathbb{I}$  jeto

WIDEX ARGENTINA S.A. 'LICIA FERNANDEZ ZUBIZARRETA Lic. FONOAUDI**O**LOGA<br>M.N. 3.231<br>DIRECTORA TECNICA

Tucumán 1321 - 4°. piso "A" - C1050AAA - Buenos Aires - Argentina - Tel./Fax: (+54-11) 4375-4190 / 4522 - info@widex.com.ar - [www.widex.com.ar](http://www.widex.com.ar) Suc. Rosario: Santa Fe 1363 - P. 8 - EdificioGLM - S2000ATS Rosario-Santa Fe - Argentina - Tel./Fax: (0341) 445-0627/445-0966 - [rosario@widex.com.ar](mailto:rosario@widex.com.ar) Suco Córdoba: Av. H. Yrigoyen 146 *.4°.* piso. Of. 1 • X5000AAB . Córdoba. Argentina . Tel./Fax: (0351) 425.5416/422.9274 . [cordoba@widex.com.ar](mailto:cordoba@widex.com.ar)

 $\bullet$ 

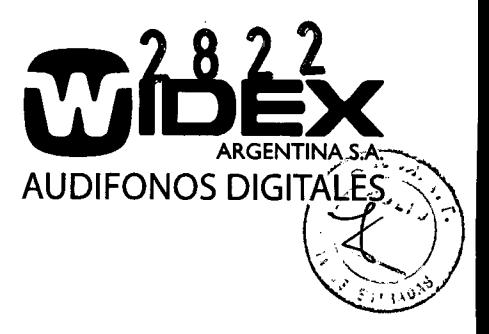

# **AuDX** *<sup>11</sup>* **AuDX Pro**

### **EL EQUIPO. CARACTERíSTICAS FíSICAS**

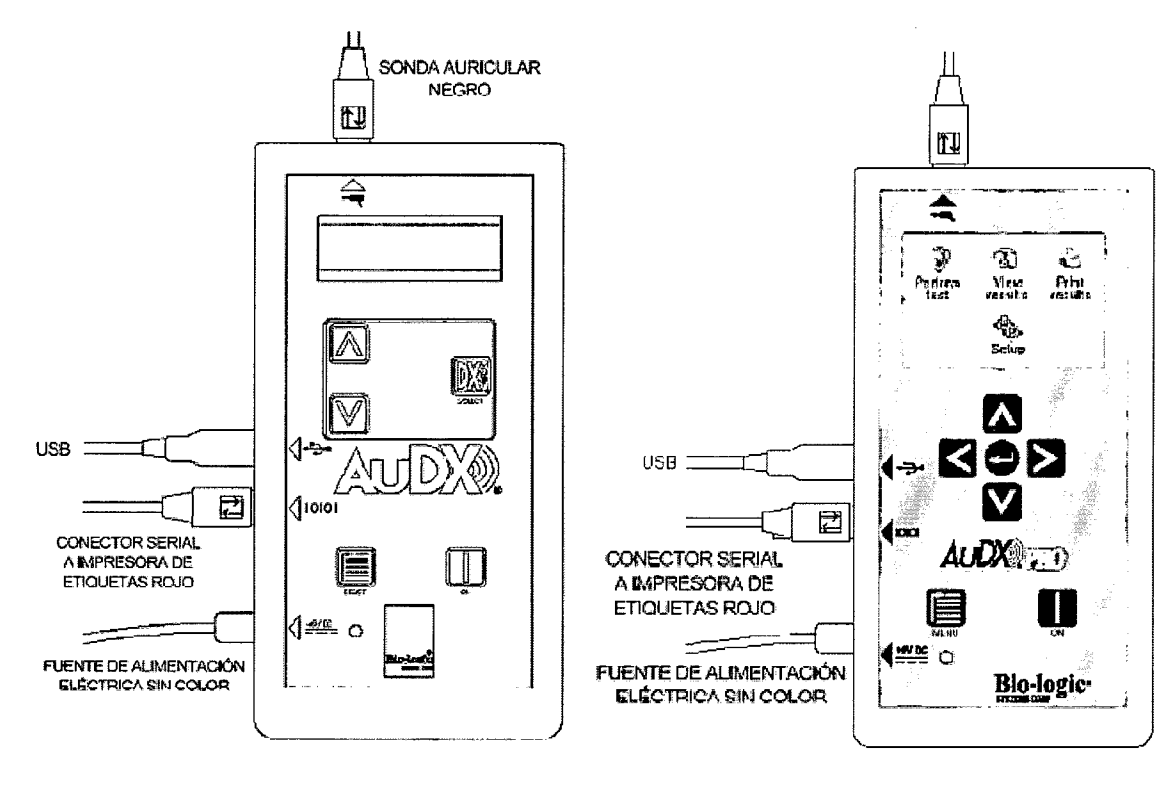

**AuDx AuDx Pro**

### **MONTAJE**

### MONTAJE **DEL** CABLE DE LA SONDA

- Alinee las clavijas del extremo del conector del cable de la sonda con respecto a los agujeros del conector sobre la caja AuDX. Una flecha sobre el conector indica la orientación correcta del conector de la sonda al AuDX.
- Luego de verificar que el conector esté alineado correctamente, conecte el extremo del conector de la sonda con firmeza al conector correspondiente.

WIDEX ARGENTINA S.A.

~NRlaUE FERNANOEZ ZUBIZARRETA PRES'DENTE

 $\int_{0}^{1} \int_{0}^{1} \frac{1}{x} dx$ 

WIDEX ARGENTINA S.A. \L1CIA FERNANDEZ ZUBIZARRETA Lic. FONOAUDI**O**LOGA<br>M.N. 3.231<br>DIRECTORA TECNICA

4

Tucumán 1321 • 4°. piso "A" • C1050AAA • Buenos Aires • Argentina • Tel./Fax: (+54-11) 4375-4190 / 4522 • info@widex.com.ar • [www.widex.com.ar](http://www.widex.com.ar) Suc. Rosario: Santa Fe 1363 - P. 8 - EdificioGLM - S2000ATS Rosario-Santa Fe - Argentina - Tel./Fax: (0341) 445-0627/445-0966 - [rosario@widex.com.ar](mailto:rosario@widex.com.ar) Suc. Córdoba: Av. H. Yrigoyen 146 - 4°. piso - Of. 1 - X5000AAB - Córdoba - Argentina - Tel./Fax: (0351) 425-5416 / 422-9274 - [cordoba@widex.com.ar](mailto:cordoba@widex.com.ar)

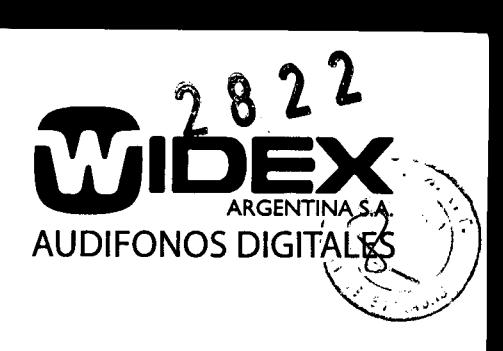

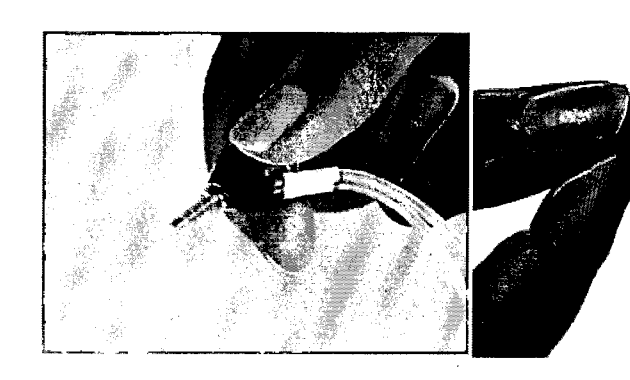

Sonda 580-OAESM<sup>\*</sup> - compatible sólo con Hardware AuDX (dorado) 58Q.OAEAX'"

Sonda 580-PROAE3<sup>\*</sup> - compatible sólo con Hardware AuDX (azul) 580-AX2191.

\* - 580-OAESM1, 580-OAESM2, 580-OAESM3<br>\*\* - 580-OAEAX1, 580-OAEAX2, 580-OAEAX3, 580-OAEAX4, 580-OAEAX5, 580-OAEA

### ELEMENTOS EXTERNOS

El AuDX es un equipo que puede funcionar en forma completamente independiente. A pesar de ello, posee un puerto infrarrojo que permite la conexión inalámbrica a otros equipos como impresoras o computadoras personales. También puede conectarse a una impresora específica a través de un cable.

### MONTAJE DE LA UNIDAD DEL CARGADOR

La unidad del cargador no es necesaria para operaciones normales. Su función es recargar la batería o utilizarse para realizar pruebas cuando la batería tenga poca carga.

- Conecte el cargador al conector que tiene la etiqueta +6V DC que se encuentra en el lado izquierdo de la caja AuDX.
- Conecte el cable eléctrico desmontable al cargador.
- Conecte el cable de corriente con puesta a tierra a la toma de corriente AC.

### MONTAJE DEL CABLE DE COMUNICACiÓN

El cable de comunicación se suministra sólo para cargar el software AuDX interno o para descargar los datos de AuDX a la computadora utilizando uno de los programas opcionales. La comunicación tiene lugar a través de un puerto serial o puerto USB y requiere conexión a una computadora. El cable de comunicación también es necesario para los sistemas AuDX Plus cuando se utiliza la unidad en conjunción con el software de recolección de datos Scout OAE.

Para conectar el cable de comunicación, alinee el conector sobre el cable de comunicación al conector que se encuentra en el lado izquierdo de la caja del AuDX.

- Luego de verificar que los conectores estén alineados adecuadamente, conecte el extremo del conector del cable de comunicación con firmeza al conector correspondiente sobre la caja del AuDX.
- Coloque el extremo opuesto del cable de comunicación en el puerto adecuado (USB o serial) en la  $\sim$  .  $\sim$  .  $\sim$

### . ~ ~ BATERIA

Los sistemas AuDX (580-0AEAX6 y 580-AX2191) utilizan una batería de ión de litio o un cargador AC como fuente de electricidad. Cuando está totalmente cargada, la batería durará aproximadamente tres horas de pruebas continuas, La función de apagado automático (auto OFF) conserva la vida útil de la batería, apagando el AuDX luego de aproximadamente 180 segundos de inactividad. Cuando el sistema se apaga automáticamente, el usuario presiona el botón de encendido (ON) para encender nuevamente el sistema. Si la batería se descarga, la pantalla de LCD mostrará brevemente un mensaje que dice *LOW BATTERY* (BATERíA BAJA) antes de que el AuDX se apague automáticamente.

> ~ WIDEX ARGENTINA S.A.  $\left(\begin{matrix} 1 & 1 \end{matrix}\right)$   $\left(\begin{matrix} 1 & 1 \end{matrix}\right)$   $\left(\begin{matrix} 1 & 1 \end{matrix}\right)$   $\left(\begin{matrix} 1 & 1 \end{matrix}\right)$   $\left(\begin{matrix} 1 & 1 \end{matrix}\right)$   $\left(\begin{matrix} 1 & 1 \end{matrix}\right)$   $\left(\begin{matrix} 1 & 1 \end{matrix}\right)$   $\left(\begin{matrix} 1 & 1 \end{matrix}\right)$   $\left(\begin{matrix} 1 & 1 \end{matrix}\right)$   $\$ ENRIQUE FERNANDEZ ZUBIZARRETA

 $\frac{1}{2}$ <br>1) 4375-41

WIDEX ARGENTINA S.A. .LICIA FERNANDEZ ZUBIZARRETA LIC. FONOAUDIOLOGA  $M.N. 3.231$ 

Tucumán 1321 - 4º. piso "A" - C1050AAA - BU<del>BIÑYATNY -</del> Argentina - Tel./Fax: (+54-11) 4375-4190 / 4522 - [info@widex.com.ar](mailto:info@widex.com.ar) - www.widex.com. Suc. Rosario: Santa Fe 1363 - P. 8 - Edificio GLM - S2000ATS Rosario-Santa Fe - Argentina - Tel./Fax: (0341) 445-0627/445-0966 - [rosario@widex.com.ar](mailto:rosario@widex.com.ar) SucoCórdoba: Av. H. Yrigoyen 146 - *4°.* piso - Of. 1 - X5000AAB - Córdoba. Argentina - Tel./Fax: (0351) 425-5416/422-9274 • [cordoba@widex.com.ar](mailto:cordoba@widex.com.ar) Para recargar la batería, conecte el cargador al conector +6V DC que se encuentra en el lado izquierdo de la caja del AuDX y el cable de corriente a una toma de corriente AC. Un LED verde en el frente del AuDX'Se.'.ii.' *\oi'* ilumina cuando el cargador está conectado. El cargador AC puede recargar totalmente la batería del sistema en aproximadamente tres horas. El sistema puede utilizarse para realizar pruebas mientras está conectado al cargador.

### **CUIDADO Y MANTENIMIENTO DE LA SONDA**

### COLOCACiÓN DE LAS PUNTAS DE GOMA ESPUMA EN LA PROBETA

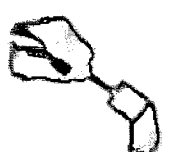

Coloque el tubo transparente ligeramente sobre la boquilla del cuerpo de la sonda.

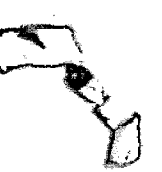

Con la ayuda de la punta del dedo. continúe empujando la goma espuma hasta que el tubo transparente cubra toda la boquilla.

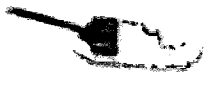

2 8 2 2

 $\blacksquare$ 

**AUDIFONOS DIGITALE**<br>AUDIFONOS DIGITALE

El extremo del tubo transparente de la punta de goma espuma debería cubrir la boquilla completamente, dejando ningún espacio en la base.

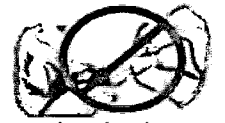

*(No apriete la goma espuma cuando sujete la punta de goma espuma* a *la boquilla.)*

### EXTRACCIÓN DE LAS PUNTAS DE GOMA ESPUMA DE LA SONDA

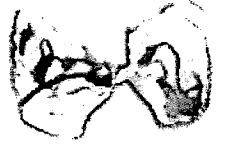

Para retirar las puntas de goma espuma, sostenga el cuerpo de la sonda con los dedos por amba de los ganchos de la boquilla. Luego. con la otra mano, coloque las uñas de los dedos detrás del tubo transparenta en la base de la boquilla y desfice el tubo hacia el final.

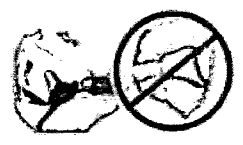

No tire de la goma espuma, De esa manera, provocará succión del tubo alrededor de las ranuras en la boquilla, lo cual impedirá realmente la extracción.

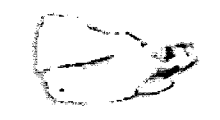

Puede terminar tirando de la goma espuma del tubo transparente nientras el tubo está en la boquilla.

# COLOCACiÓN DE LAS PUNTAS DE SILlCONA EN LA SONDA

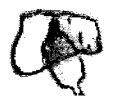

Deslice la punta por la boquilla de la sonda hasta que alcance resistencia. Luego, coloque las uñas detrás del anillo engrosado alrededor de la base de la punta y deslice la punta hasta que pase por toda la boquilla.

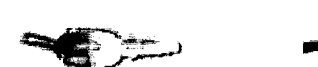

 $\downarrow$ 

Ubicación correcta de la punta. Ubicación incorrecta de la punta. (el extremo de base de la punta no está alineado con la base de la boquilla de la sonda)

*Para retirar la punta de silicona sostenga la sonda con los dedos por arriba de los ganchos de la boquilla. Con la otra mano, coloque los dedos* en *la base* de *la punta* y *deslícelade la*

مضی<br>WIDEX AR<del>GENT</del> ENRIQUE FERNANDEZ ZUBIZARRETA PRESIDENTE

 $\frac{1}{\sinh 4s}$ , /// *}* } }

WIDEX ARGENTINA S.A. .L1CIA FERNANDEZ ZUBIZARRETA LIC. FONOAUDIOLOGA  $6.8231$ **3.231** DIRECTORA TECNICA

Tucumán 1321 - 4°. piso "A" - C1050AAA - Buenos Aires - Argentina - Tel./Fax: (+54-11) 4375-4190/4522 - [info@widex.com.ar](mailto:info@widex.com.ar) - [www.widex.com.ar](http://www.widex.com.ar) Suc. Rosario: Santa Fe 1363 - P. 8 - EdificioGLM - S2000ATS Rosario-Santa Fe - Argentina - Tel./Fax: (0341) 445-0627/445-0966 - [rosario@widex.com.ar](mailto:rosario@widex.com.ar) Suc. Córdoba: Av. H. Yrigoyen 146 - 4°. piso - Of. 1 ' X5000AAB - Córdoba - Argentina ' Tel./Fax: (0351) 425-5416/422-9274 - [cordoba@widex.com.ar](mailto:cordoba@widex.com.ar)

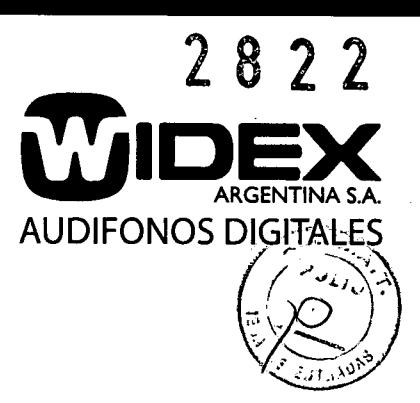

### LIMPIEZA DE LA PUNTA DE LA SONDA

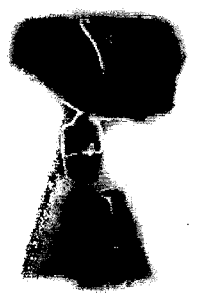

Luego de quitar la punta de goma espuma desechable, controle si la punta de la sonda tiene cerumen en cualquiera de las tres ranuras.

### Nota: En la base de dos de las ranuras, puede verse una pequeña protuberancia de filamento de nylon. Forma parte del diseño de la sonda y no debe retirarse.

Si hay cerumen, limpie las ranuras con un pañuelo desechable o con una gasa. (También puede ser útil una herramienta para retirar la cera, si dispone de alguna). Asegúrese de limpiar las ranuras desde la base hasta la punta para evitar empujar los residuos hacia los canales cerrados en la base de las ranuras. Puede utilizar una almohadilla con alcohol para limpiar la punta. No deje que el alcohol en exceso goteé por las ranuras hacia los canales cerrados de la base. Esa parte de la sonda no puede limpiarse.

### EXTRACCiÓN Y REEMPLAZO DE LA PUNTA DE LA SONDA

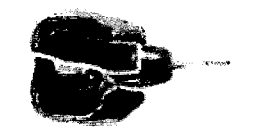

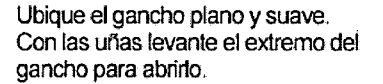

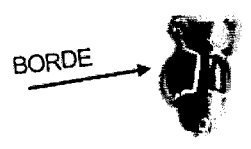

Ubique el gancho con el borde y utilice las uñas para levantar y abrirlo.

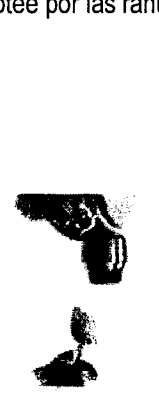

Luego de que se abrieron los dos ganchos, suavemente retire la boquilla de la sonda.

La punta de la sonda sólo debe extraerse cuando se presentan problemas en la recolección de datos. La punta posee dos ganchos que la sujetan al cuerpo de la sonda. El gancho inferior es plano y suave al tacto. El gancho superior posee un borde de plástico adicional en la superficie. Después de extraerlos algunas veces, los ganchos ya no sujetan la punta de silicona con firmeza al cuerpo de

la sonda, entonces deberán reemplazarse.

~~

WIDEX ARGENTINA S.A. ENRIQUE FERNANDEZ ZUBIZARRETA PRESIDENTE

widex\_argentina\_s.a. \L1CIA FERNANDEZ ZUBIZARRETA Lic. FONOAUDIOLOGA m.n. 3.231<br>DIRECTORA TECNIC

7

Tueumán 1321 • *4°.* piso "A" . C1050AAA - Buenos Aires - Argentina. Tel./Fax: (+54-11) 4375.4190 /4522 - [info@widex.eom.ar](mailto:info@widex.eom.ar) • [www.widex.eom.ar](http://www.widex.eom.ar) Suc. Rosario: Santa Fe 1363 - P. 8 - Edificio GLM - S2000ATS Rosario-Santa Fe - Argentina - Tel./Fax: (0341) 445-0627/445-0966 - rosario@widex.com.ar SucoCórdoba: Av. H. Yrigoyen 146 *.4°.* piso - Of. 1 • X5000AAB - Córdoba - Argentina • Tel./Fax: (0351) 425-5416/422-9274 • [eordoba@widex.eom.ar](mailto:eordoba@widex.eom.ar)

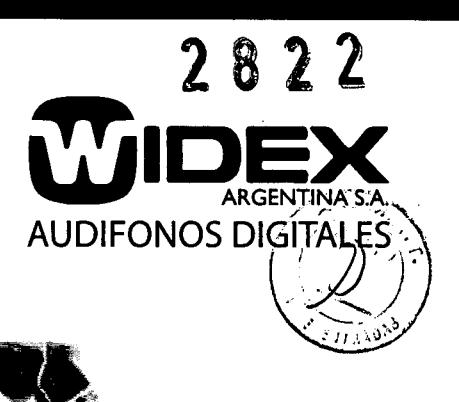

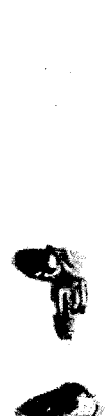

Para instalar una nueva boquilla a la sonda, **formation**<br> **Example 2018**<br> **Example 2018**<br> **Example 2018**<br> **Example 2019**<br> **Example 2019**<br> **Example 2019** alinee los ganchos en la boquilla de la sonda con las ranuras correspondientes del cuerpo de la sonda. Asegúrese de que el componente de la boquilla de la sonda esté orientado de modo que la forma de la cavidad coincida con la forma del cuerpo de la sonda.

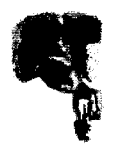

~ Una vez que las dos partes estén alineadas para coincidir, deslice los ganchos de la boquilla hacia debajo de las ranuras hasta que traben en las hendiduras de la parte trasera de la sonda.

Asegúrese de que el componente de la boquilla está correctamente conectado a la sonda.

- -. \_\_ "E-

# **AuDXI**

### **FORMA DE USO**

### RECOLECCiÓN DE DATOS

Presione el botón de encendido (ON). Cuando aparezca un mensaje del software del AuDX en la pantalla:

- Presione el botón DX (SELECT) (SELECCIONAR) para continuar.
- En la pantalla aparecerá el mensaje PERFORM DPOAE o PERFORM TEOAE (REALIZAR DPOAE o REALIZAR TEOAE).
- Presione DX (SELECT) (SELECCIONAR) para comenzar con la prueba.
- En la pantalla aparecerá el mensaje Test R EAR (Realizar prueba oído derecho).
- Guarde el número único (ID) que se le asigna a la prueba.
- Para modificar el oido, presione la tecla de desplazamiento DOWN (ABAJO) para que exhiba el mensaje Test L EAR (Realizar prueba oido izquierdo).
- Una vez exhibido el oído correcto:
- Presione el botón DX (SELECT) (SELECCIONAR) para comenzar con la prueba, la calibración y la prueba de colocación automática.
- La prueba continúa en forma automática hasta que finaliza.
- En ese momento, en la pantalla, aparece el número de prueba y un resultado APROBACiÓN o SUSPENSiÓN (PASS o REFER) junto con el mensaje "SEE DETAILS" (VER DETALLES).
- Para ver los resultados de prueba para frecuencias individuales:
	- o Presione DX (SELECT) (SELECCIONAR). Utilice las flechas de desplazamiento hacia arriba y hacia abajo para moverse por las frecuencias de prueba.
- Para imprimir los resultados de las pruebas, utilice las flechas de desplazamiento hacia arriba o hacia abajo hasta que aparezca la palabra PRINT (IMPRIMIR) en la pantalla: Presione DX (SELECT) (SELECCIONAR) para imprimir.

WIDEX ARGENTINA S.A. ENRIQUE FERNANOEZ ZUBIZARRETA PRESIDENTE

WIDEX ARGENTINA S.A.<br>\LICIA FERNANDEZ ZUBIZARRETA Lic. FONOAUDIOLOGA<br>
M.N. 3.231<br>
DIRECTORA TECNICA 8

Tucumán 1321 - 4°. piso "A" - C1050AAA - Buenos Aires - Argentina. Tel./Fax: (+54-11) 4375-4190/4522 - [info@widex.com.ar](mailto:info@widex.com.ar) - [www.widex.com.ar](http://www.widex.com.ar) Suc. Rosario: Santa Fe 1363 - P. 8 - EdificioGLM - S2000ATS Rosario-Santa Fe - Argentina - Tel./Fax: (0341) 445-0627/445-0966 - [rosario@widex.com.ar](mailto:rosario@widex.com.ar) Suc. Córdoba: Av. H. Yrigoyen 146 - 4°. piso - Of. 1 - X5000AAB - Córdoba - Argentina - Tel./Fax: (0351) 425-5416 / 422-9274 - [cordoba@widex.com.ar](mailto:cordoba@widex.com.ar)

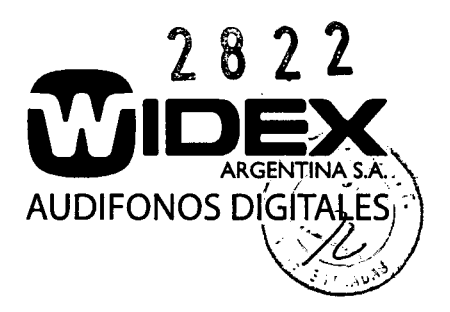

### REVISiÓN DE DATOS

Presione el botón de encendido (ON). Cuando aparezca un mensaje del software del AuDX en la pantalla:

- Presione el botón DX *(SELECT)* (SELECCIONAR) para continuar.
- En la pantalla aparece el mensaje *PERFORM DPOAE PERFORM TEOAE* (REALIZAR DPOAE o REALIZAR TEOAE):
- Presione la flecha de desplazamiento hacia abajo. El mensaje cambia a *"VIEW TEOAE RESUL TS"* (VER RESULTADOS TEOAE) o *"VIEW DPOAE RESULTS"* (VER RESULTADOS DPOAE).
- Presione DX *(SELECT)* (SELECCIONAR).
- En la pantalla aparece la última prueba realizada.
- Utilice las flechas de desplazamiento ARRIBA /ABAJO para moverse en las pruebas de la memoria.
- Cuando en la pantalla aparece el número de prueba deseado: Presione el botón DX *(SELECT)* (SELECCIONAR) para revisar los detalles de esta prueba.
- Para imprimir los resultados o ver otra prueba.
	- Presione el botón DX *(SELECT)* (SELECCIONAR).
- Para seleccionar otra prueba, utilice las teclas de desplazamiento ARRIBA /ABAJO.

### OPERACiÓN DEL SISTEMA

La etiqueta frontal del AuDX incluye algunos botones que el usuario debe presionar para encender o reiniciar el equipo e ir de una operación del programa a otra.

A continuación de presenta la figura y las instrucciones de uso para comprender las funciones de cada botón.

### **BOTONES Y FUNCIONES**

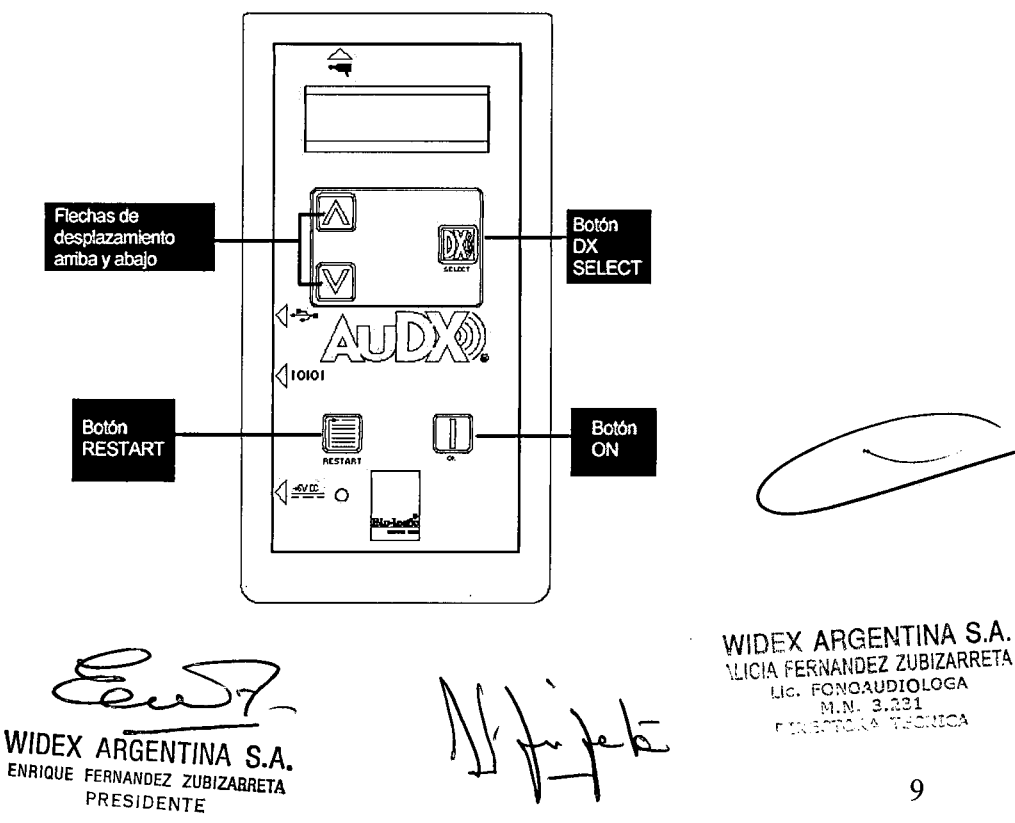

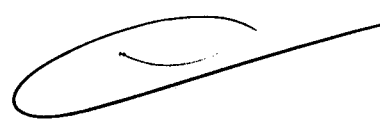

HE FONOAUDIOLOGA

Tucumán 1321 . 4°. piso "A" • C1050AAA . Buenos Aires - Argentina - Tel./Fax: (+54-11) 4375-4190/4522 • [info@widex.com.ar](mailto:info@widex.com.ar) - [www.widex.com.ar](http://www.widex.com.ar) Suc. Rosario: Santa Fe 1363 - P. 8 - Edificio GLM - S2000ATS Rosario-Santa Fe - Argentina - Tel./Fax: (0341) 445-0627/445-0966 - [rosario@widex.com.ar](mailto:rosario@widex.com.ar) Suc. Córdoba: Av. H. Yrigoyen 146 - 4°. piso - Of. 1 - X5000AAB - Córdoba - Argentina - Tel./Fax: (0351) 425-5416 / 422-9274 - [cordoba@widex.com.ar](mailto:cordoba@widex.com.ar)

- JDIFONOS DIGITAI
- El botón de encendido (ON) se utiliza para encender el AuDX cuando está apagado. Si se lo presiona cuando cuando el AuDX ya está encendido reinicia el equipo. Si se presiona el botón de encendido (ON) durante cualquier operación, funcionará para reiniciar el equipo, cancelando el proceso actual y volviendo al comienzo del diagrama de flujo de la secuencia de encendido (Power ON).
- El botón RESTART (REINICIAR) hace que el AuDX vuelva al mensaje PERFORM TEOAE o PERFORM DPOAE (REALIZAR TEOAE o REALIZAR DPOAE ) antes de realizar otra prueba o para ver datos de pruebas anteriores. Presionando el botón RESTART en cualquier momento de la operación del programa, la operación en curso se cancelará y aparecerá el mensaje PERFORM TEOAE o PERFORM DPOAE (REALIZAR TEOAE o REALIZAR DPOAE ).
- El botón DX (SELECT) (SELECCIONAR) se utiliza para iniciar el procedimiento que se exhibe en la pantalla LCD. Por ejemplo, si se exhibe el mensaje PERFORM TEOAE o PERFORM DPOAE (REALIZAR TEOAE o REALIZAR DPOAE), si presiona el botón DX (SELECT) (SELECCIONAR) se inicia una secuencia de prueba.

### MODO DE OPERACiÓN

La ejecución de una prueba con el AuDX I se divide en 4 secciones:

- 1. Encendido.
- 2. Realización de la prueba.
- 3. Visualización de detalles de prueba.
- 4. Visualización de información recolectada anteriormente.

A continuación se muestran los mensajes que aparecen en la pantalla LCD del AuDX I

1. ENCENDIDO

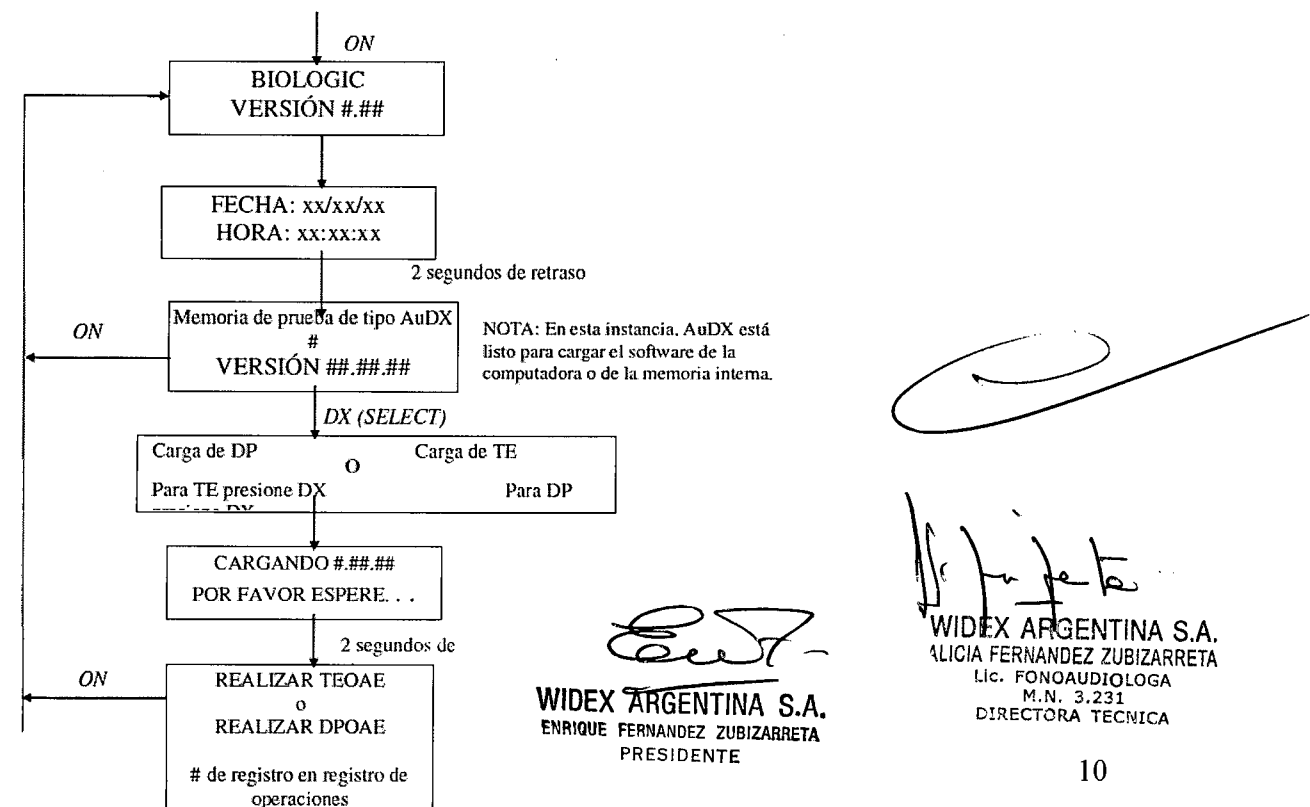

Tucumán 1321 - 4°. piso "A" • C1050AAA • Buenos Aires - Argentina - Tel./Fax: (+54-11) 4375-4190/4522 - [info@widex.com:ar](mailto:info@widex.com:ar) - [www.widex.com.ar](http://www.widex.com.ar) Suc. Rosario: Santa Fe 1363 - P. 8 - EdificioGLM - S2000ATS Rosario-Santa Fe - Argentina - Tel./Fax: (0341) 445-0627/445-0966 - [rosario@widex.com.ar](mailto:rosario@widex.com.ar) Suc. Córdoba: Av. H. Yrigoyen 146 - 4°. piso - Of. 1 - X5000AAB - Córdoba - Argentina - Tel./Fax: (0351) 425-5416 / 422-9274 - [cordoba@widex.com.ar](mailto:cordoba@widex.com.ar)

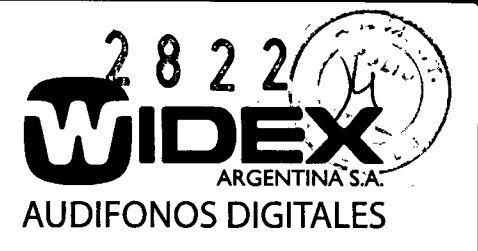

### 2. a) **REALlZACION DE** UNA **PRUEBA DPOAE**

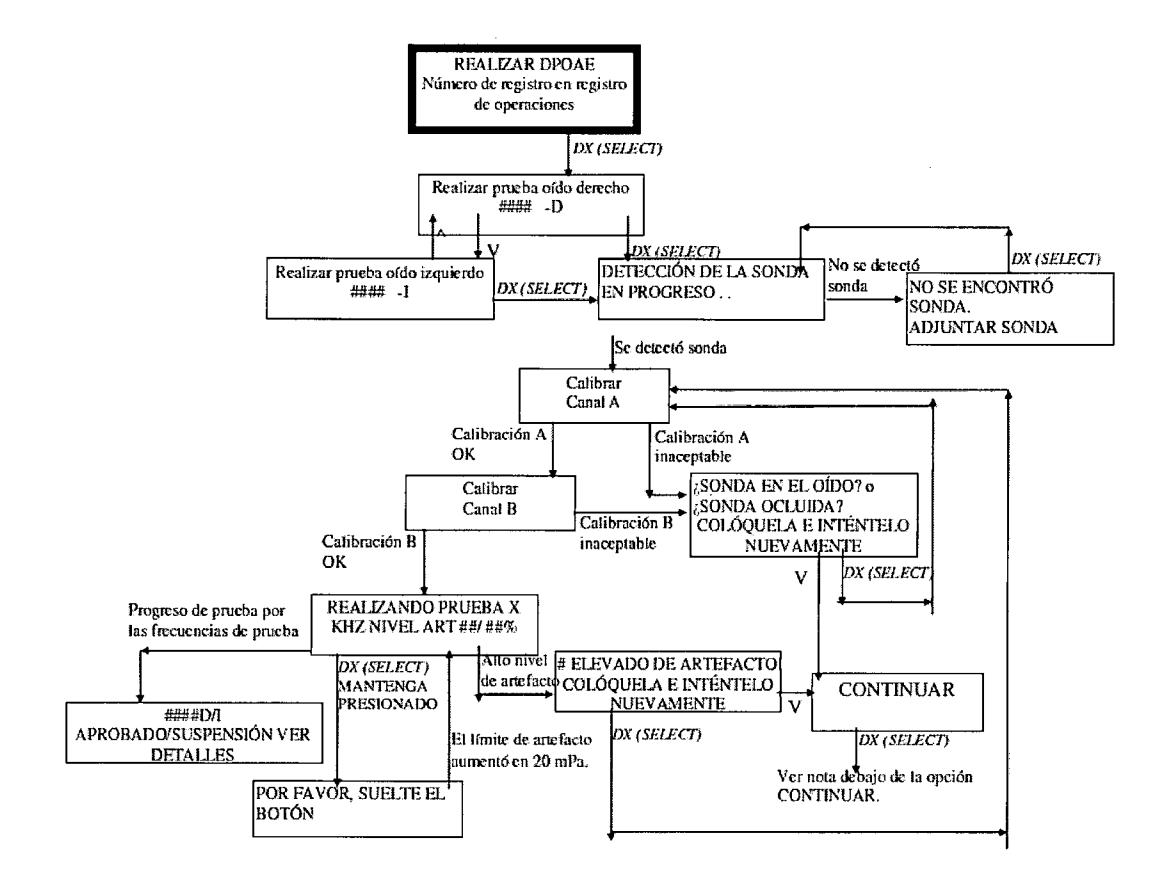

WIDEX ARGENTINA S.A. \LlCIA FERNANDEZ ZUBIZARRETA Lic. FONOAUDIOLOG.<br>M.N. 3.231<br>DIRECTORA TECNIC.

 $ew \times$ 

WIDEX ARGENTINA S.A. ENRIQUE FERNANDEZ ZUBIZARRETA PRESIDENTE

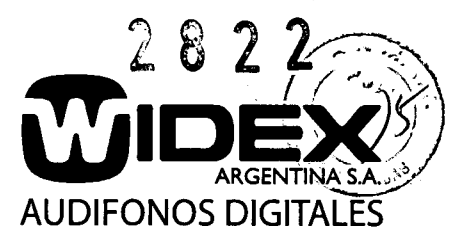

### 2. b). REALIZACiÓN DE UNA PRUEBA TEOAE

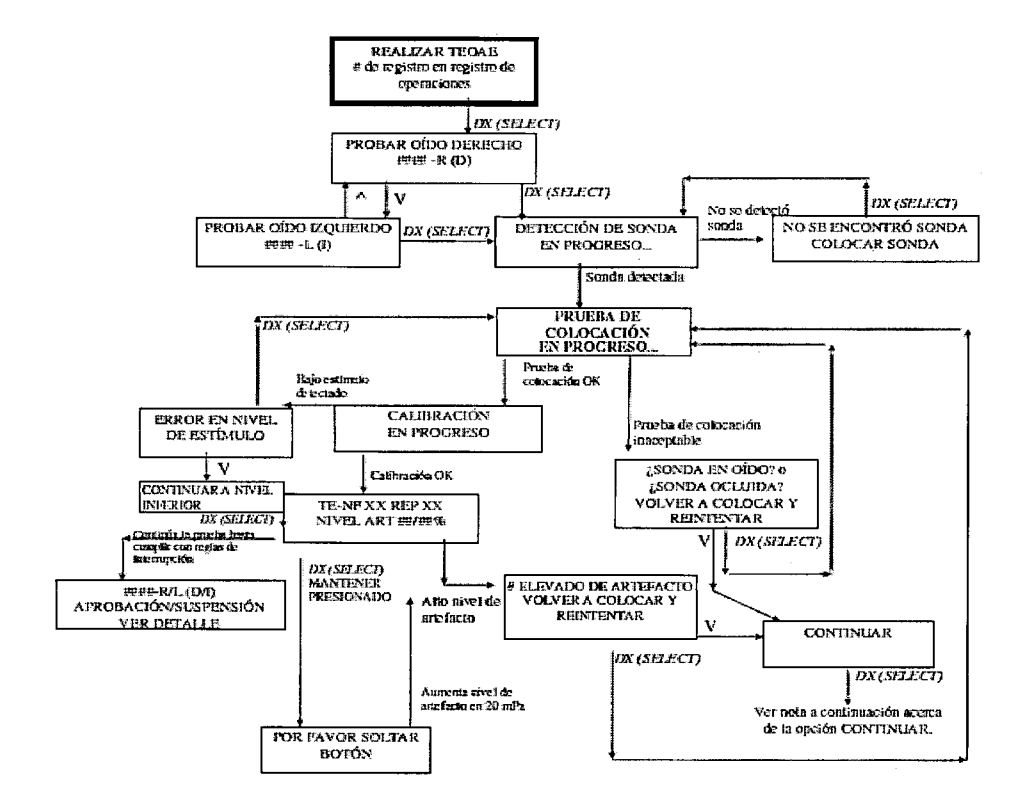

### 3. VISUALIZACiÓN DE DETALLES DE LA PRUEBA

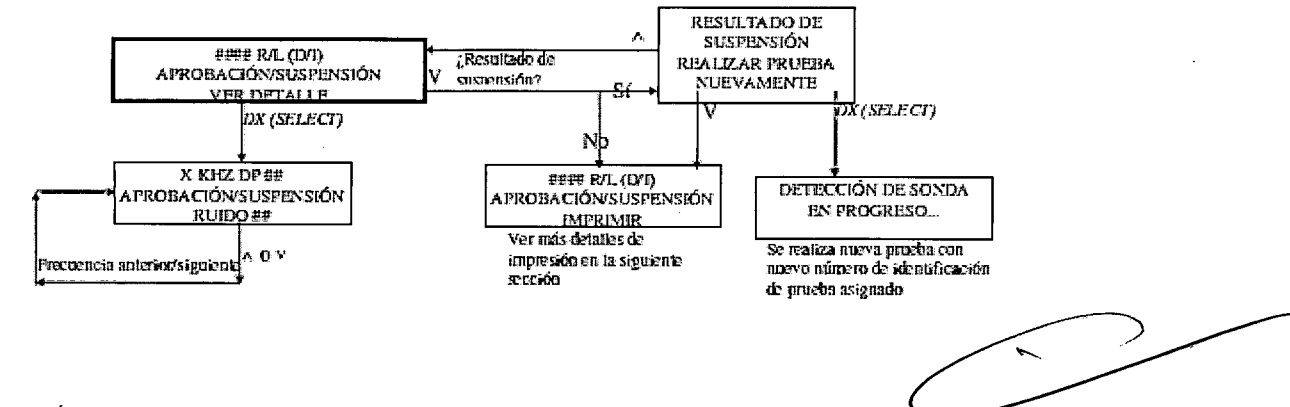

### IMPRESiÓN DE DATOS INMEDIATAMENTE DESPUES DE TERMINADA LA PRUEBA

Se debe utilizar una impresora Bio Logic serial o infrarroja.

La impresora debe estar conectada al equipo antes de empezar la prueba utilizando el cable especia<br>suministrado nor la impresora. Si la misma fuera infrarroja, debe dirigirse la ventana infrarroja del equ suministrado por la impresora. Si la misma fuera infrarroja, debe dirigirse la ventana infrarroja del equipo hacia la impresora todo el tiempo que tarde la impresión.

> WIDEX ARGENTINA S.A. (LICIA FERNANDEZ ZUBIZARRETA ENRIQUE FERNANDEZ ZUBIZARRETA (M.N. 3.231 PRESIDENTE

 $-$  for  $\kappa$ 

WIDEX ARGENTINA S.A.<br>LICIA FERNANDEZ ZUBIZARRETA

WIDEX ARGENTINA<br>WIDEX ARGENTINA S.A.<br>ENRIQUE FERNANDEZ ZUBIZARRETA<br>Tucumán 1321 - 4°. piso "A" - C1050AA - PRESIDENTE<br>Suc. Rosario: Santa Fe 1363 - P. 8 - Edificio GLM - S2000ATS Bosario-Santa Fe - Argentina - Tel./Fax: (+ Suc. Rosario: Santa Fe 1363 - P. 8 - EdificioGLM - S2000ATS Rosario-Santa Fe - Argentina - Tel./Fax: (0341) 445-0627/445-0966 - [rosario@widex.com.ar](mailto:rosario@widex.com.ar) Suc. Córdoba: Av. H. Yrigoyen 146 - 4°. piso - Of. 1 - X5000AAB - Córdoba - Argentina - Tel./Fax: (0351) 425-5416 / 422-9274 - [cordoba@widex.com.ar](mailto:cordoba@widex.com.ar)

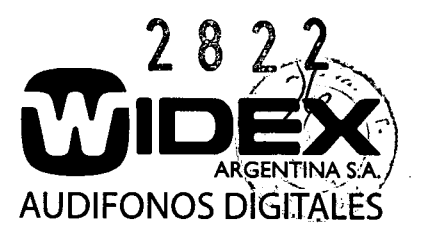

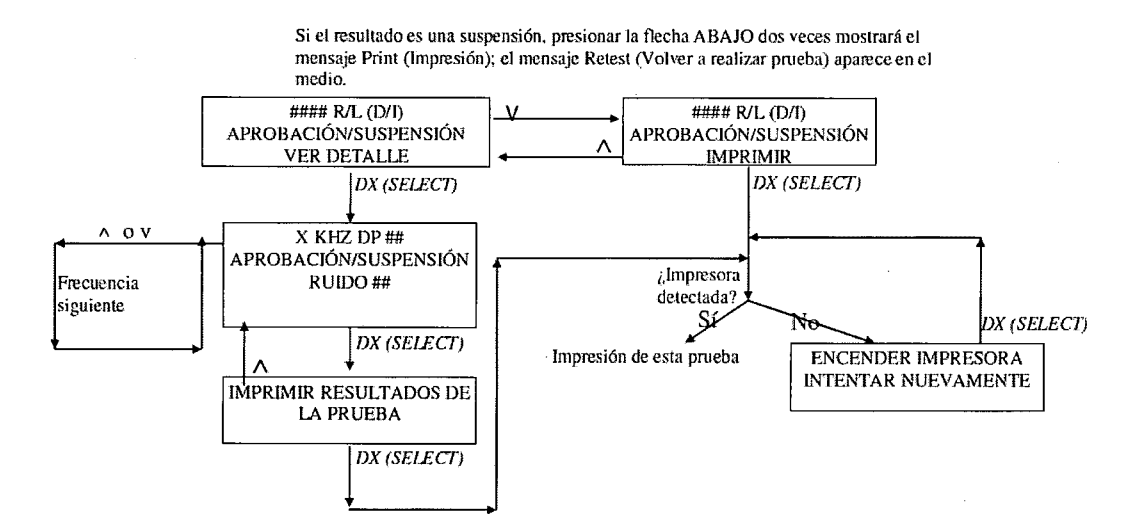

4. VISUALIZACiÓN DE INFORMACiÓN RECOLECTADA PREVIAMENTE

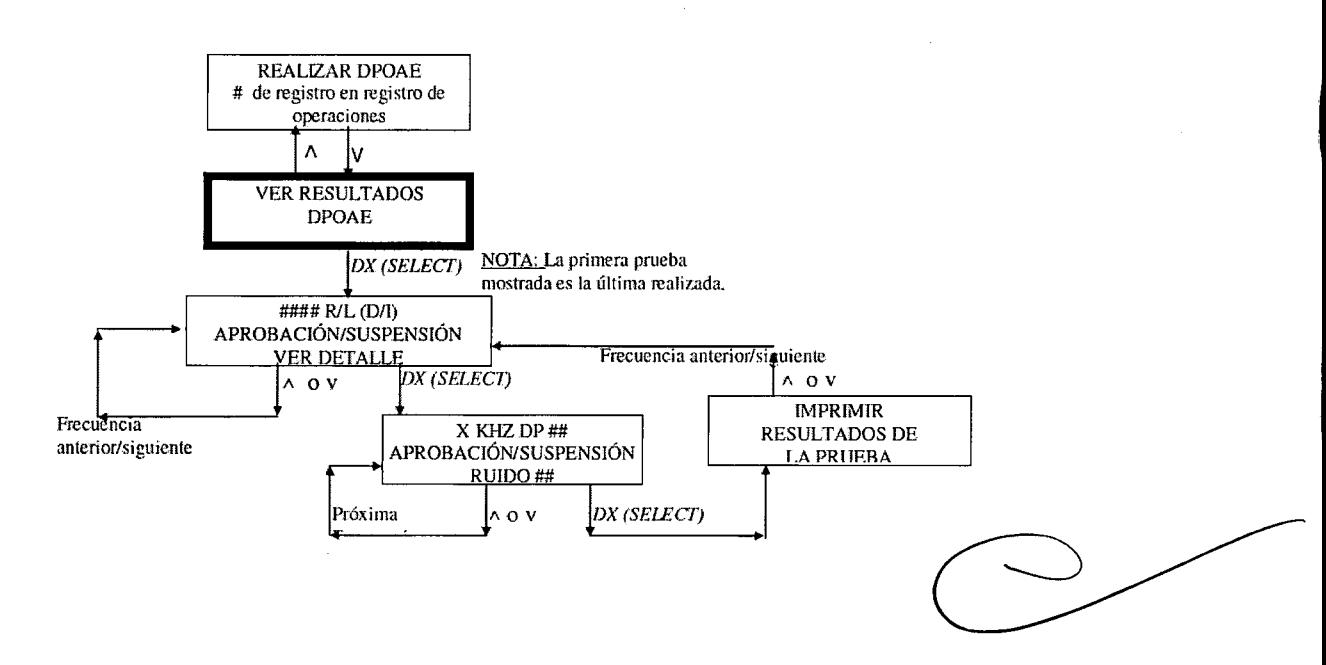

Sólo se retienen las últimas 10 pruebas en la memoria AuDX para recuperar y revisar. Las pruebas recolectadas antes de las diez últimas se sobrescriben con cada nueva prueba realizada. No hay forma de recuperarlas luego de que se sobrescribieron.

WIDEX ARGENTINA S.A. éNRIQUE FERNANOEZ ZUB/ZARRErA PRESIDENTE

WIDEX ARGENTINA S.A. WIDEXTARGENTINA OMN Lic. FONOAUDIOLOGA M.N. 3.231<br>DIRECTORA TEORICA

13

Tucumán 1321 - 4°. piso "A" - C1050AAA - Buenos Aires - Argentina - Tel./Fax: (+54-11) 4375-4190 / 4522 - [info@widex.com.ar](mailto:info@widex.com.ar) - [www.widex.com.ar](http://www.widex.com.ar) Suc. Rosario: Santa Fe 1363 - P. 8 - Edificio GLM - S2000ATS Rosario-Santa Fe - Argentina - Tel./Fax: (0341) 445-0627/445-0966 - [rosario@widex.com.ar](mailto:rosario@widex.com.ar) Suc. Córdoba: Av. H. Yrigoyen 146 - 4º. piso - Of. 1 - X5000AAB - Córdoba - Argentina - Tel./Fax: (0351) 425-5416 / 422-9274 - [cordoba@widex.com.ar](mailto:cordoba@widex.com.ar)

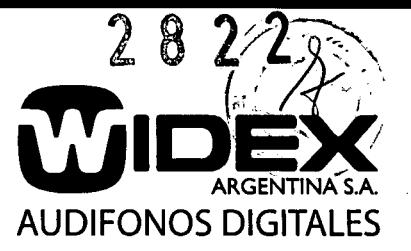

# **AuDX Pro**

### RECOLECCiÓN DE DATOS

Presione el botón ON. Cuando el equipo muestra el mensaje AuDX Pro software en el display del frente:

- Presione el botón ENTER.
- Con las flechas seleccione el icono "Perform Test"
- Presione ENTER.
- Con las flechas seleccione el oído a evaluar.
- Presione ENTER para comenzar la calibración automática y la evaluación de las OEA.
- Al finalizar el test el número de test y el cartel PASS ó REFER aparecerá en el display.
- Para imprimir los resultados, conecte el equipo a la impresora especial, y seleccione el ícono de impresión del menú.
- Presione ENTER para imprimir.

### REVISiÓN DE DATOS

Presione el botón ON. Cuando el equipo muestra el mensaje AuDX Pro software en el display del frente:

- Presione el botón ENTER.
- Con las flechas seleccione el icono "View results"
- Presione ENTER.
- Utilice las flechas ARRIBA/ABAJO para moverse sobre los números de los tests guardados en la memoria.
- Presione el número de test que quiere imprimir.
- Presione ENTER.
- Con las flechas seleccione el item "View menú"
- Para imprimir, conecte el equipo a la impresora especial.
- Con las flechas seleccione el ítem "Print menú".
- Presione ENTER.

### BOTONES Y FUNCIONES

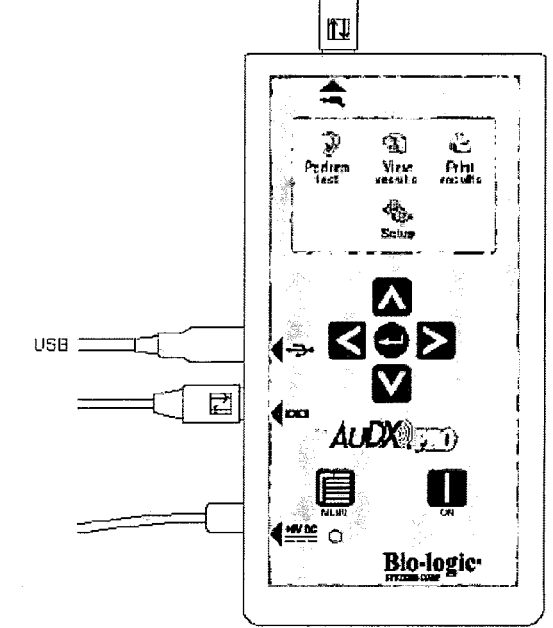

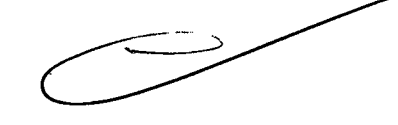

WIDEX ARGENTINA S.A. ENRIQUE FERNANDEZ ZUBIZARRETA PRESIDENTE

14

WIDEX ARGENTINA S.A.

Lic. FONOAUDIOLOGA M.N. 3.231<br>DIRECTORA TECNIC

Tucumán 1321 - 4°. piso "A" - C1050AAA - Buenos Aires - Argentina - Tel./Fax: (+54-11) 4375-4190 / 4522 - [info@widex.com.ar](mailto:info@widex.com.ar) - [www.widex.com.ar](http://www.widex.com.ar) Suc. Rosario: Santa Fe 1363 - P. 8 - EdificioGLM - S2000ATS Rosario-Santa Fe - Argentina - Tel./Fax: (0341) 445-0627/445-0966 - [rosario@widex.com.ar](mailto:rosario@widex.com.ar) Suc. Córdoba: Av. H. Yrigoyen 146 - 4°. piso - Of. 1 - X5000AAB - Córdoba - Argentina - Tel./Fax: (0351) 425-5416 / 422-9274 - [cordoba@widex.com.ar](mailto:cordoba@widex.com.ar)

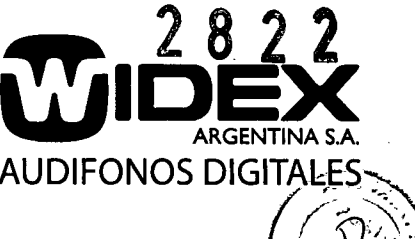

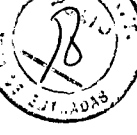

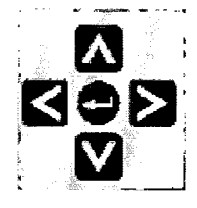

BOTONES FLECHA Mueven arriba y abajo a lo largo de los items del menú

BOTÓN ENTER

Permjite elegir la function o item de menu dentro de

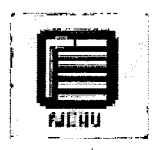

BOTÓN ESC Vuelve para atrás 1 ítem del menú para su impresión.

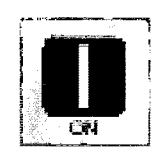

### un programa BOTÓN DE ENCENDIDO (ON)

- El botón ON es utilizado para encender el equipo. También actúa como botón de RESET (RESETEO) si se presiona cuando el equipo ya está encendido, abortando el proceso en curso.
- El botón ESe vuelve el AuOX Pro a la pantalla o menú anterior.
- El botón ENTER es utilizado para seleccionar un ítem dentro del menú expuesto en la pantalla LEO, iniciando la secuencia del test.
- Los botones flecha muestran las opciones y controles en la pantalla LEO. Se deben presionar las flechas hasta obtener en la pantalla el programa deseado. Luego se debe presionar el botón ENTER para seleccionar esa función.

### MODO DE OPERACiÓN

La ejecución de una prueba con el AuOX Pro se divide en 4 secciones:

- 1. Encendido.
- 2. Realización de la prueba.
- 3. Visualización de resultados.
- 4. Impresión de resultados.

WIOEX ARGENTINA S.A. ENRIQUE FERNANDEZ ZUBIZARRETA PRESIDENTE

WIDEX ARGENTINA S.A. **MICIA FERNANDEZ ZUBIZARRETA** Lic. FONOAUDIOLOGA M.N. 3.231 DIRECTORA TECNICA 15

Tucumán 1321 - 4°. piso "A" - C1050AAA - Buenos Aires - Argentina - Tel./Fax: (+54-11) 4375-4190/4522 - [info@widex.com:ar](mailto:info@widex.com:ar) - [www.widex.com.ar](http://www.widex.com.ar) Suc. Rosario: Santa Fe 1363 - P.8 - EdificioGLM - S2000ATS Rosario-Santa Fe - Argentina - Tel./Fax: (0341) 445-0627/445-0966 - [rosario@widex.com.ar](mailto:rosario@widex.com.ar) Suc. Córdoba: Av. H. Yrigoyen 146 - 4°. piso - Of. 1 - X5000AAB - Córdoba - Argentina - Tel./Fax: (0351) 425-5416 / 422-9274 - [cordoba@widex.com.ar](mailto:cordoba@widex.com.ar)

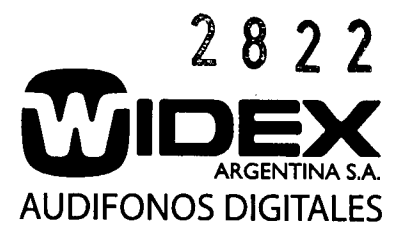

A continuación se muestran los mensajes que aparecen en la pantalla LCD del AuDX Pro:

1. ENCENDIDO

La primera pantalla muestra:

- 1. Nivel del sistema AuDX Pro (por ejemplo: AuDX Pro Plus) y la capacidad de memoria (Ej. 100).
- 2. Versión del software.
- 3. Versión del hardware.
- 4. Presione una tecla para continuar.

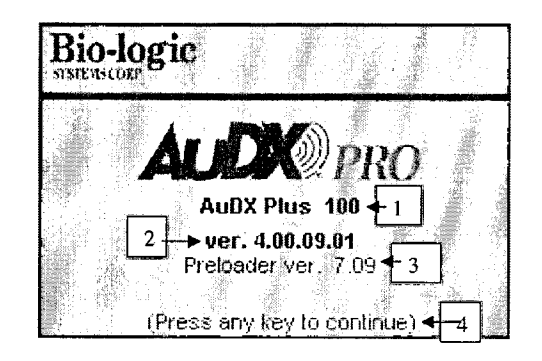

La segunda pantalla muestra el Programa Inicial:

2. REALIZACiÓN DE LA PRUEBA

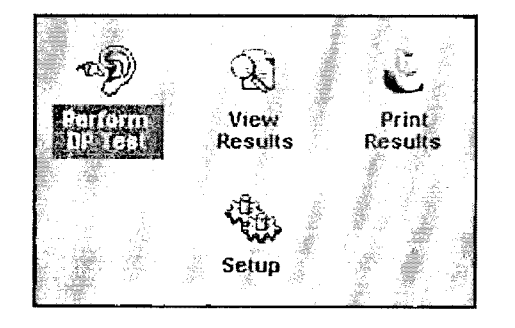

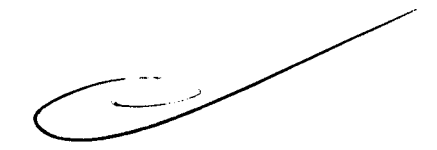

*W/DEX* ARGENTINA S.A. ENRIQUE FERNANDEZ ZUBIZARRETA PRESIDENTE

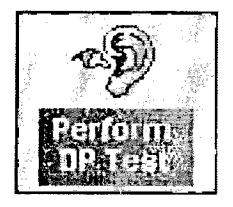

EL ICONO

Según las caracteristicas del equipo, el mismo puede presentar una sola OAE (DP ó TE) ó ambas (DPOAE y TEOAE). En el caso de que el equipo tenga ambas opciones, puede elegirse el icono DP Test ó TE Test según sea la prueba que se quiere evaluar.

WIDEX ARGENTINA S.A. ALICIA FERNANDEZ ZUSIZARRETA LIC. FONOAUDIOLOGA<br>M.N. 3.231<br>DIRECTORA TECNICA 16

Tucumán 1321 - 4°. piso "A" - C1050AAA - Buenos Aires. Argentina. Tel./Fax: (+54-11) 4375.4190/4522 • [info@widex.com:ar](mailto:info@widex.com:ar) - [www.widex.com.ar](http://www.widex.com.ar) Suc. Rosario: Santa Fe 1363 - P. 8 - EdificioGLM - S2000ATS Rosario-Santa Fe - Argentina - Tel./Fax: (0341) 445-0627/445-0966 - [rosario@widex.com.ar](mailto:rosario@widex.com.ar) Suc. Córdoba: Av. H. Yrigoyen 146 - 4°. piso - Of. 1 - X5000AAB - Córdoba - Argentina - Tel./Fax: (0351) 425-5416 / 422-9274 - [cordoba@widex.com.ar](mailto:cordoba@widex.com.ar)

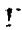

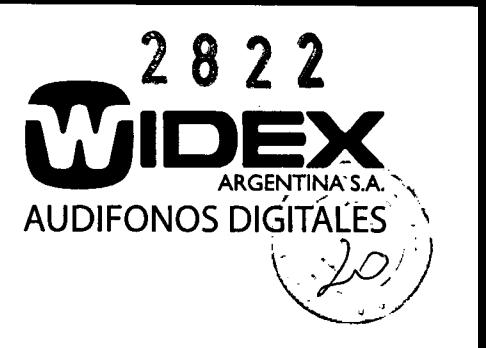

INICIO DE LA PRUEBA - PRIMERA PANTALLA

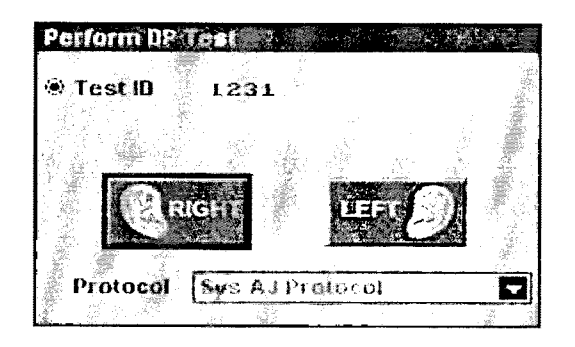

- Aparece el número de test (Test ID), la opción del oído a evaluar y el protocolo a utilizar.
- Con las flechas ARRIBA/ABAJO se desplaza por el menú y con la tecla ENTER se accede al siguiente menú.
- Con la tecla ENTER comienza la evaluación.

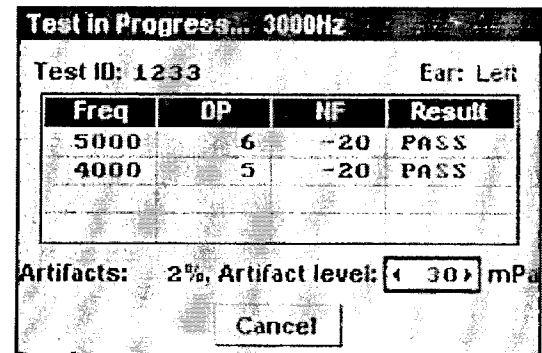

## COMIENZO DEL TEST

En esta pantalla se muestra:

- La frecuencia que se está evaluando.
- El ID del paciente.
- El oído que se está evaluando.
- Tabla con los datos resultantes.
- Porcentaje de datos descartados.
- Nivel al que una respuesta se considera artefacto. El mismo puede ser modificado con las flecha DERECHA/IZQUIERDA.

~ WIDE~A S.A. " ,~ *c~~::~,:~;J"~~~'aCA* ENRIQUE FERNANDEZ ZUBIZARRETA

 $\epsilon$  -  $\| \| \ \$   $\|$   $\|$   $\|$   $\|$   $\|$   $\|$   $\|$   $\epsilon$   $\|$   $\|$   $\epsilon$   $\|$   $\|$   $\epsilon$   $\|$   $\epsilon$   $\|$   $\epsilon$   $\|$   $\epsilon$   $\|$   $\epsilon$   $\|$   $\epsilon$   $\|$   $\epsilon$   $\|$   $\epsilon$   $\|$   $\epsilon$   $\|$   $\epsilon$   $\|$   $\epsilon$   $\|$   $\epsilon$   $\|$   $\epsilon$   $\|$   $\epsilon$   $\|$  PRESIDENTE 17

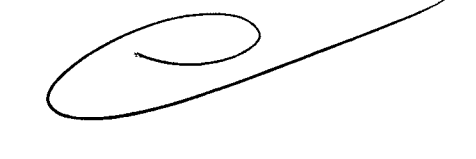

WIDEX ARGENTINA S.A.

Tucumán 1321 . 4°. piso "A" - C1050AAA . Buenos Aires - Argentina - Tel./Fax: (+54-11) 4375.4190/4522 - [info@widex.com.ar](mailto:info@widex.com.ar) - [www.widex.com.ar](http://www.widex.com.ar) Suc. Rosario: Santa Fe 1363 - P. 8 - EdificioGLM - S2000ATS Rosario-Santa Fe - Argentina - Tel./Fax: (0341) 445-0627/445-0966 - [rosario@widex.com.ar](mailto:rosario@widex.com.ar) Suc. Córdoba: Av. H. Yrigoyen 146 - 4°. piso - Of. 1 - X5000AAB - Córdoba - Argentina - Tel./Fax: (0351) 425-5416 / 422-9274 - [cordoba@widex.com.ar](mailto:cordoba@widex.com.ar)

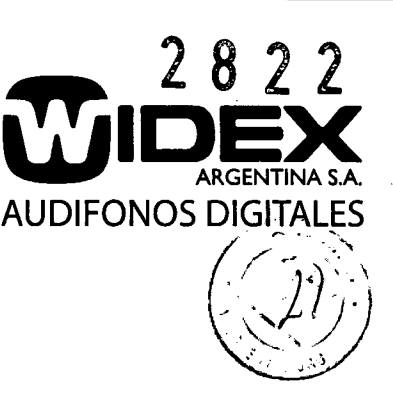

### DETALLES DEL TEST

Los resultados se pueden ver en una tabla numérica o en forma de gráfico.

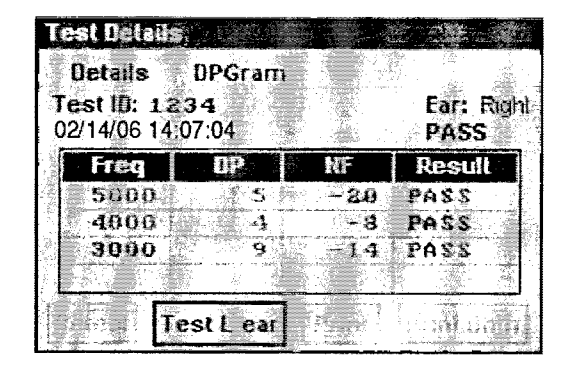

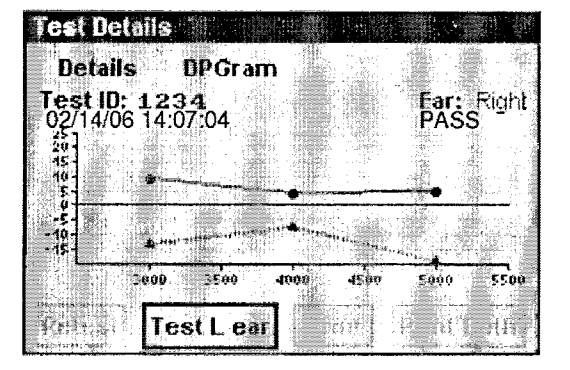

### 3. VISUALIZACiÓN DE RESULTADOS

### EL ICONO

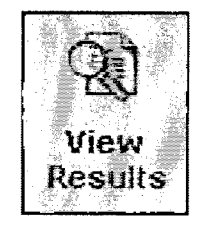

Seleccionando el icono "View Results" se pasa a la siguiente pantalla:

VISUALIZACiÓN DE RESULTADOS - PRIMERA PANTALLA

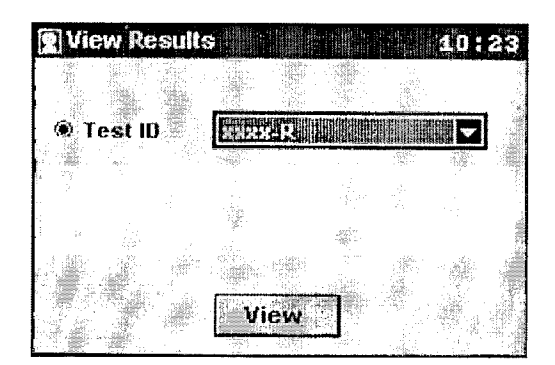

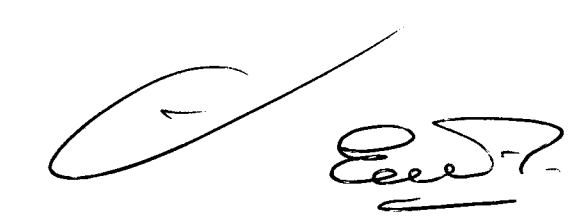

WIDEX ARGENTINA S.A. ENRIQUE FERNANOEZ ZUBIZARRETA PRESIDENTE

- Con las flechas DERECHA/IZQUIERDA se elige el ID correspondiente al paciente cuya evaluación se quiere observar.
- Con la tecla ENTER se despliegan los resultados de dicho test.

W!DEX ARGENTINA S.A. '.L1CIA FERNANDEZ ZUBIZARRETA LIC. FONOAUDIOLOGA<br>M.N. 3.231 18<br>DIRECTORA TECNICA 18

Tucumán 1321 . 4°. piso "A" . C1050AAA • Buenos Aires. Argentina. Tel./Fax: (+54.11) 4375.4190/4522 . [info@widex.com.ar](mailto:info@widex.com.ar) . [www.widex.com.ar](http://www.widex.com.ar) Suc. Rosario: Santa Fe 1363 - P. 8 - Edificio GLM - S2000ATS Rosario-Santa Fe - Argentina - Tel./Fax: (0341) 445-0627/445-0966 - [rosario@widex.com.ar](mailto:rosario@widex.com.ar) Suc. Córdoba: Av. H. Yrigoyen 146 - 4°. piso - Of. 1 - X5000AAB - Córdoba - Argentina - Tel./Fax: (0351) 425-5416 / 422-9274 - [cordoba@widex.com.ar](mailto:cordoba@widex.com.ar)

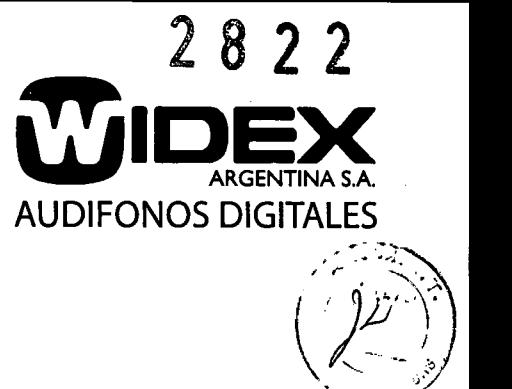

'"-""""'-...-..- ~/ ...

### 4. IMPRESiÓN DE RESULTADOS

EL ICONO

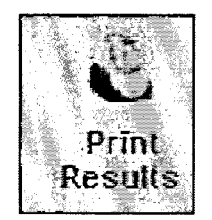

Pantalla que muestra la opción de imprimir los resultados obtenidos para un solo oído.

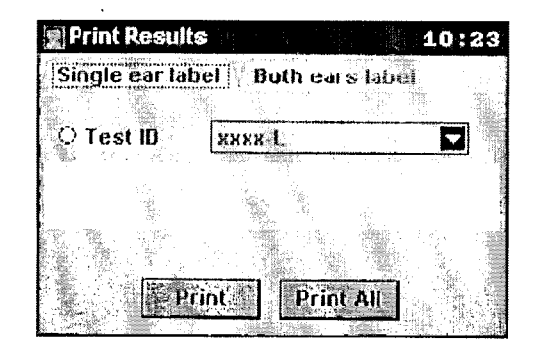

Pantalla que muestra la opción de imprimir los resultados para ambos oídos a la vez.

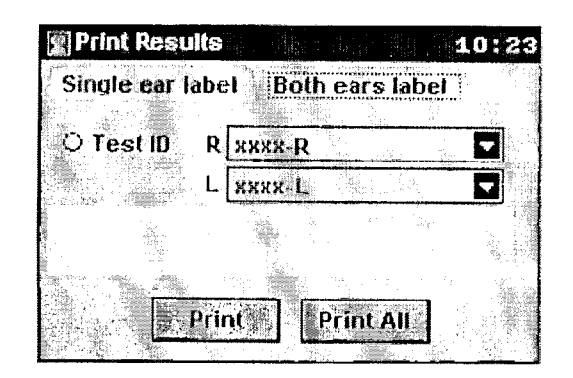

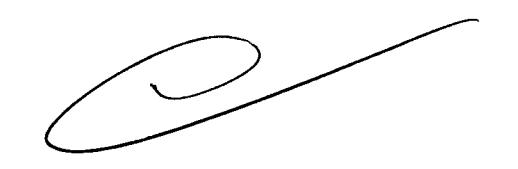

• La selección entre ambas de realiza mediante las teclas flecha ARRIBA/ABAJO, mientras que las teclas flecha DERECHA/lZQUIERDA se utilizan para moverse dentro de la pantalla elegida.

**-**

WIDEX ARGENTINA S.A. ENRIQUE FERNANDEZ ZUBIZARRETA PRESIDENTE

WIDEX ARGENTINA S.A. FERNANDEZ ZUBIZARRETA Lic. fono.audiquoga<br>m.n. 3.231 19<br>directiora tecnica 19

Tucumán 1321 - 4°. piso "A" - C1050AAA - Buenos Aires - Argentina - Tel./Fax: (+54-11) 4375-4190 / 4522 - [info@widex.com.ar](mailto:info@widex.com.ar) - [www.widex.com.ar](http://www.widex.com.ar) Suc. Rosario: Santa Fe 1363 - P. 8 - Edificio GLM - S2000ATS Rosario-Santa Fe - Argentina - Tel./Fax: (0341) 445-0627/445-0966 - [rosario@widex.com.ar](mailto:rosario@widex.com.ar) Suc. Córdoba: Av. H. Yrigoyen 146 - 4°. piso - Of. 1 - X5000AAB - Córdoba - Argentina - Tel./Fax: (0351) 425-5416 / 422-9274 - [cordoba@widex.com.ar](mailto:cordoba@widex.com.ar)

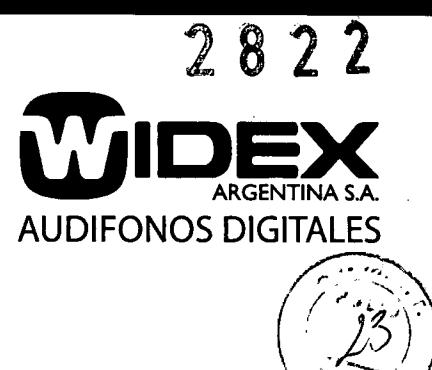

# **AuDX I** *I* **AuDX Pro**

### **SEMEJANZAS Y DIFERENCIAS ENTRE LOS DIFERENTES MODELOS**

### **AuDXI**

Ideal para uso en programas de detección de problemas auditivos en edad temprana, atención primaria, consultorios médicos y escuelas.

El sistema standard incluye:

- Memoria para 10 pruebas.
- 1 Protocolo de tamizaje DP o TE, ó 1 protocolo de DP y 1 de TE, según el equipo.

Las opciones incluyen:

- Impresora de etiquetas.
- 2 a modalidad EOA.
- Otros (3) protocolos de DP, incluyendo "Protocolo de adultos".
- Estuche grande de transporte (para el AuDX Pro y la impresora).

### **AuDX Pro**

Ideal para uso en programas de detección de problemas auditivos en edad temprana, atención primaria, consultorios médicos y escuelas.

El sistema standard incluye:

- Memoria para 50 pruebas.
- Protocolos de tamizaje DP o TE.

Las opciones incluyen:

- Impresora de etiquetas.
- 2 a modalidad EOA.
- Otros (3) protocolos de DP, incluyendo "Protocolo de adultos".
- Software de Configuración de Protocolos Permite la creación y descarga de protocolos definidos por el usuario en el AuDX Pro (requiere PC).
- Estuche grande de transporte (para el AuDX Pro y la impresora).

### **AuDX** Pro II

Ideal para audiólogos, otorrinolaringólogos o cualquier persona que necesite una mayor flexibilidad del sistema.

El sistema standard incluye:

Memoria para 100 pruebas.

WIDEX ARGENTINA S.A.

ENRIQUE FERNANDEZ ZUBIZARRETA

"  $\int_{\mathbb{R}}$  funde to WIDEX ARGENTINA S.A.

ALICIA FERNANDEZ ZUBIZARRETA LIC. FONOAUDIOLOGA M.N. 3.231 L::Rection4

20

Tucumán 1321 - 4°. piso "A" - C1050AAA - Buenos ARES ! REJENTEna - Tel./Fax: (+54-11) 4375-4190 / 4522 - info@widex.com.ar - [www.widex.com.ar](http://www.widex.com.ar) Suc. Rosario: Santa Fe 1363 - P. 8 - Edificio GLM - S2000ATS Rosario-Santa Fe - Argentina - Tel./Fax: (0341) 445-0627/445-0966 - [rosario@widex.com.ar](mailto:rosario@widex.com.ar) Suc. Córdoba: Av. H. Yrigoyen 146 - 4°. piso - Of. 1 - X5000AAB - Córdoba - Argentina - Tel./Fax: (0351) 425-5416 / 422-9274 - [cordoba@widex.com.ar](mailto:cordoba@widex.com.ar)

- Protocolos de detección DP y TE.
- Otros (3) protocolos de DP, incluyendo "Protocolo de adultos".
- Software de Configuración de Protocolos Permite la creación y descarga de protocolos definidos por el usuario en el AuDX Pro (requiere PC)

Las opciones incluyen:

- Impresora de etiquetas.
- AuDX Scout Link (permite la descarga de datos del AuDX Pro a una versión de sólo lectura del "Scout" para PC. Esto permite la verificación y la impresión de los datos sobre la PC (requiere PC).
- Estuche grande de transporte (para el AuDX Pro y la impresora)

### AuDX **Pro Plus**

Equipo de tamizaje portátil y diagnóstico por computadora con máxima flexibilidad.

El sistema standard incluye:

- Memoria para 100 pruebas.
- Protocolos de detección DP y TE.
- Otros (3) protocolos de DP, incluyendo "Protocolo de adultos".
- Software de Configuración de Protocolos Permite la creación y descarga de protocolos definidos por el usuario en el AuDX Pro (requiere PC).
- Paquete del software de recolección "Scout" (requiere PC).
- AuDX Scout Link (permite la descarga de datos del AuDX Pro a una versión de lectura del "Scout" para PC. Permite la verificación y la impresión de los datos sobre la PC (requiere PC).

Las opciones incluyen:

- Impresora de etiquetas
- Estuche grande de transporte (para el AuDX Pro y la impresora).

### **IMPRESORA DE ETIQUETAS BIO-LOGIC SERIAL O INFRARROJA**

- Si compró un AuDX con la impresora de etiquetas serial Bio-Iogic infrarroja, será posible imprimir una etiqueta adhesiva de 2x4", que muestre los detalles de prueba inmediatamente después que se realizó o que imprima más tarde recuperándola de la memoria de AuDX.
- La fuente de alimentación AC debe conectarse atrás de la impresora a una toma de corriente. La impresora debe estar encendida utilizando el botón ON/OFF de la impresora.
- Para imprimir los resultados inmediatamente después de que se realizó una prueba con la impresora serial, la misma debe estar conectada al AuDX antes de que comience la prueba utilizando el cable especial suministrado con la impresora. El extremo del conector cilindrico RS232 de este cable debe alinearse y conectarse correctamente a la conexión 10101 del lado izquierdo de la unidad AuDX. El otro' extremo de este cable es un conector RJ12 que se ve generalmente en los cables de teléfono. Debe estar conectado al botón de la impresora serial Bio-Iogic. Si utiliza la impresora infrarroja Bio otro extremo de este cable es un conector RJ12 que se ve generalmente en los cables de teletono.<br>
Debe estar conectado al botón de la impresora serial Bio-logic. Si utiliza la impresora infrarroja Bio-<br>
MIDEX ARGENTINA S.A renalmente en los cables de teléfono<br>
ic. Si utiliza la impresora infrarroja Bio-<br>
ic. Si utiliza la impresora infrarroja Bio-<br>
WIDEX ARGENTINA S.A.<br>
LICIA FERNANDEZ ZUBIZARRETA<br>
LICIA FERNANDEZ ZUBIZARRETA<br>
PIRECTORA TECN

LICIA FERNANDEZ ZUBIZARRETA<br>LIC. FONOAUDIOLOGA<br>M.N. 3.231 21 M.N. 3.231<br>DIRECTORA TECNIC

Suc. Rosario: Santa Fe 1363 - P. 8 - Enw NULL AUBIONATS Rosario-Santa Fe - Argentina - Tel./Fax: (0341) 445-0627/445-0966 - [rosario@widex.com.ar](mailto:rosario@widex.com.ar) Suco Córdoba: Av. H. Yrigoyen 146 - 4°, piso - Of. 1 - X5000AAB - Córdoba - Argentina - Tel./Fax: (0351) 425-5416/422-9274 - [cordoba@widex.com.ar](mailto:cordoba@widex.com.ar)

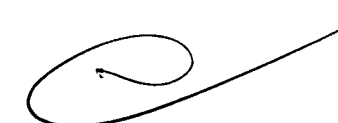

**JDIFONOS DIGITAI** 

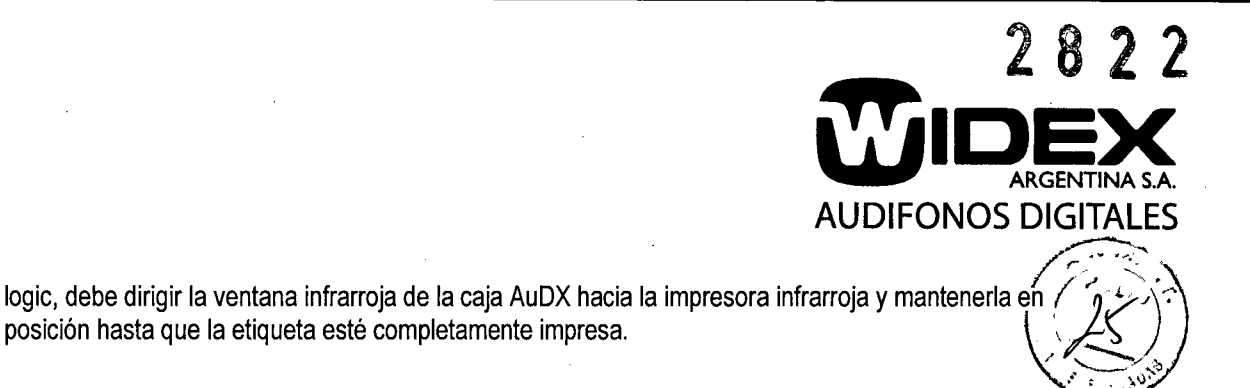

### OPCIONES DE IMPRESORAS

El AuDX 580-AX2191 (etiqueta azul) sólo es compatible con la impresora de etiquetas Seiko (585-SLP420) suministrada por Bio-Iogic.

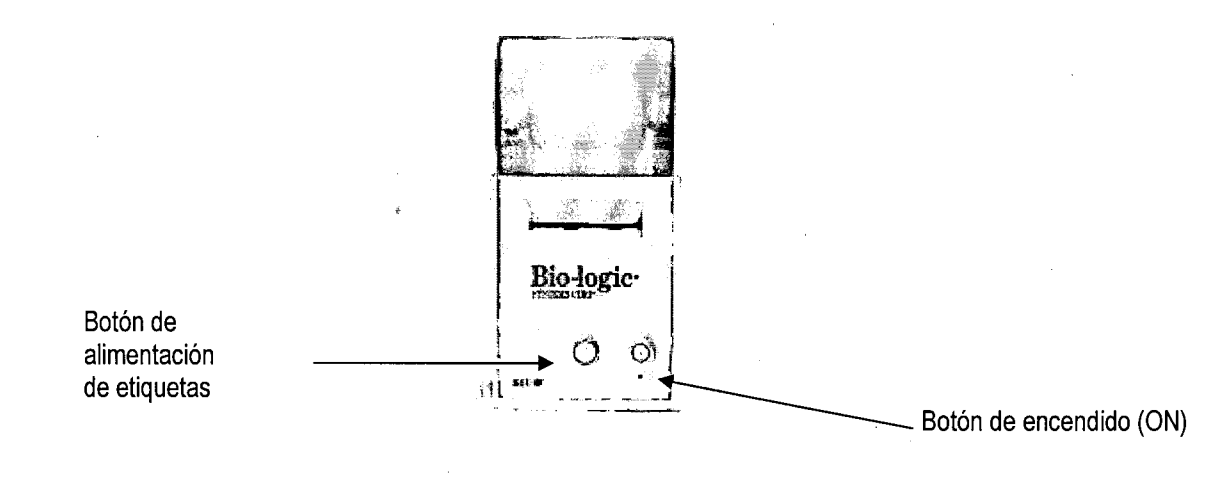

PASOS OPERATIVOS

I e

- Conecte la fuente de alimentación blanca a la parte de atrás de la impresora de etiquetas Seiko y conectela a la toma de pared.
- Encienda la impresora de etiquetas Seiko presionando el botón blanco (aparecerá una luz verde).
- Coloque el cilindro blanco a través del rollo de etiquetas. Las etiquetas deberán estar colocadas hacia abajo. Coloque las etiquetas por medio de la ranura que está debajo y detrás del rollo de etiquetas.
- Presione el botón de alimentación de etiquetas blanco para accionar el rollo de etiquetas.
- Conecte el cable serial a la impresora (conector de teléfono) y al dispositivo para evaluar la audición OAE (conector rojo).

### **CAMBIO DEL PROTOCOLO DE PRUEBA PREDETERMINADO**

Todos los equipos AuDX pueden comprarse junto con una función opcional que permite al usuario tener más de un protocolo de prueba con diferentes parámetros de prueba en la unidad.

Suc. Córdoba: Av. H. Yrigoyen 146 - 4°. piso - Of. 1 - X5000AAB - Córdoba - Argentina - Tel./Fax: (0351) 425-5416 / 422-9274 - [cordoba@widex.com.ar](mailto:cordoba@widex.com.ar)

"-

 $\epsilon$ ARGENTINA S.A. ALICIA FERNANDEZ ZUBIZARRETA<br>ARGENTINA S.A. ALICIA FERNANDEZ ZUBIZARRETA<br>DIRECTORA TECNICA 22 WIDEX ARGENTINA S.A.

WIDEX ARGENTINA S.A. ALICIA FERNANDEZ ZUBIZARRETA LIC. FONOAUDIOLOGA

Tucumán 1321 - 4°. piso "A" - C10<del>\$0/A&n e Byen</del>os Aires - Argentina - Tel./Fax: (+54-11) 4375-4190 / 4522 - info@widex.com.ar - www.widex.com Suc. Rosario: Santa Fe 1363 - P. 8 - EdificioGLM - S2000ATS Rosario-Santa Fe - Argentina - Tel./Fax: (0341) 445-0627/445-0966 - rosario@widex.cor

Esto podría ser útil para los establecimientos que realizan pruebas a niños y adultos. La opción de protocolo múltiple le permite realizar pruebas a niños con criterios de aprobación/suspensión estrictos para identificar íncluso niveles leves de pérdida auditiva.

> REALIZAR TEOAE o RBALIZAR DPOAE Níinaro de registro en registro de operaciones

> > A I v VER RESULTADOS **TEOAE/DPOAE**

 $\sqrt{282}$ 

**AUDIFONOS DIGITALES**

ARGENTINA S.A

Los sistemas AuDX vienen preprogramados con un protocolo de exploración predeterminado DPOAE o TEOAE, dependiendo de su compra. Si el AuDX que compró puede realizar ambas pruebas DPOAE y

TEOAE, incluirá al menos un protocolo para cada tipo de prueba.

**PROTOCOLOS PREDETERMINADOS POR SISTEMA**

 $DX(SE1 \overline{X} \overline{G} \overline{T})$  **PROTOCOLOS** 

PROTOCOLO DE SISTEMA

**NO HAY OTROS** 

**IX (SELECT)** 

Ñо

٧

Los sistemas AuDX que se compran con la opción de protocolos adicionales o con la opción del "Protocolo de adulto" vendrán programados con 4 protocolos, el protocolo predeterminado por sistema más otros tres.

### **RECARGA DE LA PROGRAMACiÓN EN HARDWARE DE** AUDX • **SOFTWARE** AuDX **LOAD**

La unidad AuDX funciona con la programación en hardware que está en el chip de la memoria dentro de la unidad. Cada sistema AuDX viene con esta programación preinstalada para que el dispositivo funcione correctamente cuando se entrega. No obstante, los usuarios puede reprogramar este chip de memoria con una aplicación de computadora denominada AuDX LOAD. Esta aplicación viene con todos los

sistemas nuevos. Puede utilizar esta aplicación si la programación entregada se daña o debe<br> **... Property and the ERNANDEZ ZUBIZARRETA**<br>
... LICIA FERNANDEZ ZUBIZARRETA<br>
... TO A LICIA FERNANDEZ ZUBIZARRETA ente cuando<br>plicación de<br><sup>3</sup>uede utiliza<br>**Construction** ~t bable teld<br>DAD . Esta a<br>entregada se<br> **NO** . ALIC WIDEX ARGENTINA S.A.<br>ALICIA FERNANDEZ ZUBIZARRETA LIC. FONOAUDIOLOGA 23<br>M.N. 3.231<br>DIRECTORA TECNICA  $\bigcup_{M,N. 3,231} \iint_{M,N. 3,231} |M|$ WIDEX ARGENTINA **C A TIMA TIMA TIMA C A** 

El nievo pratacolo se guardará como predeterminado.

DX (SELECT)

Nombre del protocolo PREDETERMINAR *DX(SFLECT)* 

 $\underline{v}$ 

fl.Y *(SEU:;Cl)*

**SELECCIONAR** Nombre dei protocolo

٨

•

sr Nombre del protocolo CAMBIAR PROTOCOLO

Λ

rotocoto signiente/anter<sup>i</sup>on

n V

; Hay mas de un protocolo presente?

 $\mathbf{v}$  $\boldsymbol{\lambda}$ **IMPRIMIR RESULTADOS DE** PRUEBA

y  $\bar{\Lambda}$ **IMPRIMIR LOS RESULTADOS DE AMBOS OÍDOS** 

Tucumán 1321 - 4°. pi<del>so/8/jyz</del> Ga0506AA'. Buends Aires - Argentina - Tel./Fax: (+54-11) 4375-4190 / 4522 - [info@widex.com.ar](mailto:info@widex.com.ar) - www.widex.com Suc. Rosario: Santa Fe 1363 - P<del>.函石图(前廊石</del>TM "S2000ATS Rosario-Santa Fe - Argentina - Tel./Fax: (0341) 445-0627/445-0966 - rosario@widex.cor Suc. Córdoba: Av. H. Yrigoyen 146 - 4º. piso - Of. 1 - X5000AAB - Córdoba - Argentina - Tel./Fax: (0351) 425-5416 / 422-9274 - cordoba@widex.con

reinstalarse, para actualizar la fecha y hora en el AuDX o para actualizar el sistema si recibe una nueva programación.

### CÓMO INSTALAR LA APLICACiÓN AuDX LOAD EN SU COMPUTADORA

- Encienda la computadora.
- Asegúrese de que las configuraciones de hora y fecha del sistema de su computadora estén correctas.
- Durante el proceso de AuDX Load, se utilizarán la fecha y hora de la computadora para establecer el reloj dentro de la unidad AuDX.
- Ubique el CD del programa AuDX Load suministrado con su unidad AuDX.
- Inserte el CD en su computadora. Si su computadora cuenta con el programa de instalación automática, la misma se iniciará automáticamente.
- $\bullet$  • Si su computadora no cuenta con el programa de instalación automática del software del CD, necesitará explorar el CD utilizando el Explorador de Windows y abrir el archivo denominado "install.exe" para iniciar la instalación.
	- Seleccione el botón **Install** AuDX **Load (Instalar** AuDX Load) .
	- Continúe con las siguientes pantallas que aparecen para finalizar la instalación del AuDX Load en su computadora. Un icono de acceso directo de AuDX aparecerá en el escritorio de la computadora.
	- Seleccione el botón Exit (Salir) en la pantalla de instalación del AuDX Load .

### **REPUESTOS Y SUMINISTROS**

### HARDWARE

- 580-PROAE3 Sonda de estilo OAE
- 541-USB001 Cable USB
- 520-PS6VDC Fuente de alimentación para el compartimiento AuDX
- 585-SPL420 Impresora Seiko
- 541-SEKBLE Cable serial de la impresora.

### **SUMINISTROS**

/

- 580-PRBNZL 5 paquetes de puntas de probetas
- 203208 TreeTips de 3,5 mm 5 mm 20 por paquete
- 203218 TreeTips de 3,5 mm 5 mm 100 por paquete
- 203209 PreemieTip 3.mm 5mm 20 por paquete
- 203219 PreemieTip 3.mm 5mm 100 por paquete
- 203333 BlueTip 6 mm 20 por paquete
- 203353 BlueTip 6 mm 100 por paquete
- 203201 Goma espuma pediátrica 20 por paquete
- 203211 Goma espuma pediátrica 100 por paquete
- 203202 Goma espuma para adultos 20 por paquete

Suc. Córdoba: Av. H. Yrigoyen 146 - 4°. piso - Of. 1 - X5000AAB - Córdoba - Argentina - Tel./Fax: (0351) 425-5416 / 422-9274 - [cordoba@widex.com.ar](mailto:cordoba@widex.com.ar)

1.000 M.N. 3.231 24<br>DIRECTORA TECNICA Tucumán 1321 • 4°. piso "A" - C1050AAA • Buenos Aires - Argentina - Tel./Fax: (+54.11) 4375.4190/4522 • [info@widex.com.ar](mailto:info@widex.com.ar) • [www.widex.com.ar](http://www.widex.com.ar) Suc. Rosario: Santa Fe 1363 - P. 8 - EdificioGLM - S2000ATS Rosario-Santa Fe - Argentina - Tel./Fax: (0341) 445-0627/445-0966 - [rosario@widex.com.ar](mailto:rosario@widex.com.ar)

WIOEX ARGENTINA S.A. fNRIQUE FERNANDEZ ZUBIZARRETA PRESIDENTE

WIDEX ARGENTINA S.A. ALICIA FERNANDEZ ZUBIZARRETA IJc. FONOAUDIOLOGA

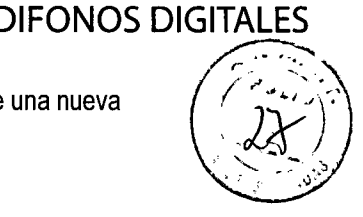

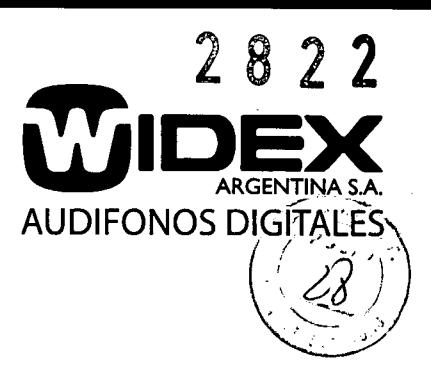

- 203212 Goma espuma para adultos 100 por paquete
- 203200 Goma espuma grande 20 por paquete
- 203210 Goma espuma grande 100 por paquete
- 501881 Etiquetas de impresora Seiko 220 1rollo
- 501884 Etiquetas de impresora Seiko 220 4 rollos

### **PRECAUCIONES PARA LA INSTALACiÓN**

Tome las siguientes precauciones cuando utilizan los sistemas AuDX.

### CONDICIONES AMBIENTALES

- Elija una habitación con conectores a tierra adecuados (cuando utiliza la configuración eléctrica AG).
- No utilice o almacene los equipos y sistemas AuDX donde se almacenan químicos o donde existe la posibilidad de que haya pérdidas de gas.
- Evite la humedad o contacto con agua, la presión atmosférica extrema, el exceso de temperatura y humedad, las áreas poco ventiladas y el aire sulfúrico, salino o con polvo.
- Verifique que el lugar elegido mantenga una humedad relativa entre 25% y 95% (sin condensación).

### TOPOGRAFíA DE LA HABITACiÓN

- Ubique todo el equipo sobre una superficie plana y nivelada.
- Evite posibles descargas mecánicas o vibraciones durante la configuración, la operación del sistema o cuando reubica el equipo.

### CONEXIONES DEL SISTEMA

- Verifique que la carga máxima para cualquier conector de tomas múltiples (si se utiliza) no exceda 750 VA.
- NO ubique ningún conector de tomas múltiples portátil (si se utiliza) en el suelo.
- Si se utilizan conectores de tomas múltiples portátiles, NO los utilice para conectar otro equipo que no forme parte del sistema AuDX. (Agregar otro equipo puede aumentar la cantidad de corriente de fuga y exceder el límite de seguridad).
- No interconecte varias piezas del equipo sin verificar que la suma de todas las corrientes de fuga no exceda el límite de seguridad.
- No conecte ningún equipo eléctrico no médico directamente a la toma de corriente de pared si el sistema AuDX utiliza una toma de corriente de salida portátil y múltiple con un transformador de aislamiento independiente. (El equipo adicional puede aumentar la cantidad de corriente de fuga y exceder el límite de seguridad).
- No conecte el equipo que pueda proporcionar posibles interferencias electromagnéticas o de otro tipo. Esto puede causar que el equipo AuDX no funcione correctamente.
- Verifique que el equipo esté conectado a la fuente de línea de energía con la siguiente frecuencia, voltaje y capacidad corriente.

 $\sum_{\ell\in\mathbb{Z}}$ 

WIDEX ARGENTINA S.A. ALICIA FERNANDEZ ZUBIZARRETA '.ie. FONOAUDIOLOGA . M.N. 3.231 25 D!RECTORA TECN!CA

Tucumán 1321 - 4°. piso "AWIDEX<sub>0</sub>ARGENTINSA<del>RE</del>A-Argentina - Tel./Fax: (+54-11) 4375-4190 / 4522 - info@widex.com.ar - www.widex.com.ar Suc. Rosario: Santa Fe 1363-`P'B^-Edtilc<u>ioGLM+</u>' S2000ATS Rosario-Santa Fe - Argentina - Tel./Fax: (0341) 445-0627/445-0966 - rosario@widex.com Suc. Córdoba: Av. H. Yrigoyen 146 - 4º. piso - Of. T - X5000AAB - Córdoba - Argentina - Tel./Fax: (0351) 425-5416 / 422-9274 - cordoba@widex.com

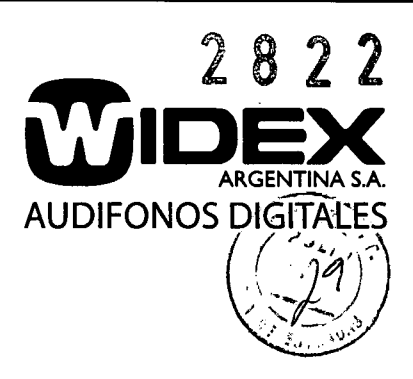

Frecuencia: 50/ 60 Hz Voltaje: 100 - 240 VAC Capacidad de corriente:  $1.60 - 1.20<sup>a</sup>$ 

### VERIFICACiÓN DE INSTALACiÓN

Utilice la siguiente lista para verificar que todo el equipo está instalado correctamente antes de usarlo:

- Verifique que todo el equipo y los cables no estén dañados y estén en perfectas condiciones operativas.
- Verifique que todos los cables y el equipo estén conectados según las instrucciones de este manual.
- Verifique que el equipo no autorizado no esté conectado al sistema.
- Verifique que el equipo esté conectado a tierra adecuadamente.
- Verifique que todo el sistema de circuitos con una conexión directa al paciente se haya controlado dos veces.
- Verifique que las baterías del equipo y todo el sistema indiquen el voltaje correcto y estén en perfectas condiciones operativas.

### PRECAUCIONES DURANTE LA OPERACiÓN DEL SISTEMA

Siga todos los procedimientos de seguridad, prestándoles mucha atención constantemente al equipo del sistema y el paciente.

- Verifique que el paciente no pueda enredarse ni estrangularse con los cables que lo conectan al hardware del sistema.
- Evite el contacto directo entre el paciente y el equipo del sistema en todo momento.
- No agregue otro equipo que no esté protegido contra el ingreso de líquidos.
- Este equipo no es apropiado para ser utilizado en áreas con mezclas anestésicas o inflamables.
- Este producto es de Clase A. En un ambiente doméstico, este producto puede causar radiointerferencia, y en ese caso, el consumidor final puede necesitar tomar las medidas adecuadas.

### **PRECAUCIONES, RESTRICCIONES Y ADVERTENCIAS, CUIDADOS ESPECIALES Y ACLARACIONES SOBRE USO, ALMACENAMIENTO Y TRANSPORTE.**

### A. LIMPIEZA GENERAL

- Desconecte el equipo de la corriente eléctrica antes de su limpieza.
- 
- Luego de limpiarlo no lo vuelva a enchufar hasta que esté completamente seco.
- Debe utilizarse un detergente suave o alcohol aplicado con un algodón húmedo en las zonas del equipo difíciles de acceder tales como el conector de la probeta. De todas maneras esta limpieza debe realizarse esporádicamente ya que podría dañarse la carcaza.
- No deben utilizarse limpiadores abrasivos porque dañan la carcaza.
- La superficie externa debe limpiarse con un paño húmedo, nunca mojado.
- Al limpiar los alrededores de los conectores, no permita que se moje su interior.
- El adaptador de energía no debe limpiarse.
- No exponer el adaptador de energía a un exceso de humedad ya que podría causar un incendio o cortocircuito.

WIDEX ARGENTINA S.A. **\LICIA FERNANDEZ ZUBIZARRETA** LIC. FONOAUDIOLOGA ~1.N. 3.231 26 :;~:z.=-::~rC~:ATEC~'~!C-~.

### WIDEX ARGENTINA S.A.

Tucumán 1321 - 4°. piso Kalloug Fun Abel - 20 BB ABBARS - Argentina - Tel./Fax: (+54-11) 4375-4190 / 4522 - [info@widex.com.ar](mailto:info@widex.com.ar) - [www.widex.com.ar](http://www.widex.com.ar) Suc. Rosario: Santa Fe 1363 - P. 8REEBRDibISLM - S2000ATS Rosario-Santa Fe - Argentina - Tel./Fax: (0341) 445-0627/445-0966 - [rosario@widex.com.ar](mailto:rosario@widex.com.ar) Suc. Córdoba: Av. H. Yrigoyen 146 - 4°. piso - Of. 1 - X5000AAB - Córdoba - Argentina - Tel./Fax: (0351) 425-5416 / 422-9274 - [cordoba@widex.com.ar](mailto:cordoba@widex.com.ar)

### B. MANTENIMIENTO GENERAL

• Las piezas que conforman el equipo (probeta, adaptador) sólo pueden ser reparadas por el servicio técnico especializado, por lo que no deben ser abiertas por el operador.

### C. MANTENIMIENTO PREVENTIVO

• Este equipo debe enviarse al servicio técnico para chequear su correcto funcionamiento cada 12 meses.

### D. MANTENIMIENTO DE LA PROBETA

- La probeta sólo debe utilizarse para estudios auditivos.
- Sólo debe guardarse en el embalaje original cuando no está en uso.
- Trate el cable con cuidado. No lo retuerza ni doble en exceso.
- No coloque objetos dentro de la probeta ni limpie los tapones estando los mismos colocados en la probeta.
- Nunca utilice la probeta sin colocarle previamente un tapón en su extremo libre.
- No utilice líquidos para la limpieza de la probeta.
- Cuidar la probeta de los golpes y caídas.

### **REQUISITOS ESENCIALES DE SEGURIDAD Y EFICACIA**

Cumplimentando los "Requisitos Esenciales de Seguridad y Eficacia de los Productos Médicos" - MERCOSUR/GMC/P RES Nro. *72/98,* el equipo AuDX cumple con los siguientes requisitos:

I - Requisitos generales

- 1- Por su diseño y fabricación se han reducido al máximo los riesgos de choque eléctrico.
- 2- El equipo cumple con las prestaciones atribuidas por el fabricante, desempeñando sus funciones tal y como son especificadas por el fabricante.
- 3- Las prestaciones de este producto no se alteran de ningún modo mientras el usuario cumpla con los requisitos de cuidado y limpieza básicos para todo equipamiento médico, así como los requerimientos de calibrado que indica el fabricante.
- 4- Este producto ha sido diseñado, fabricado y acondicionado para ser utilizado de escritorio como portátil, por lo que mientras se cumpla con los requisitos de traslado indicados por el fabricante y se mantenga el embalaje y almacenamiento de origen, sus características y prestaciones no se verán alteradas.

<sup>11</sup> - Requisitos relativos al diseño y la fabricación

Propiedades quimicas, físicas y biológicas

- 5- La compatibilidad biológica entre los materiales utilizados y los tejidos biológicos ha sido probada como óptima.
- 6- Dada su función y componentes, este equipamiento no presenta riesgo de contaminantes ni residuos de ninguna categoría.

Infección y contaminación microbiana

- 7- Dada su función exclusivamente de evaluación auditiva, este producto no está expuesto al riesgo de crear infección alguna en el paciente, operador o terceros.
- 8- Este producto no debe ser utilizado en combinación con ningún otro producto o equipamiento, por lo que no aparecen restricciones al respecto.
- 9- Considerando la reducción del riesgo de lesión de conducto auditivo externo por la utilización de tapones que no correspondan a los indicados por el fabricante, el mismo provee a manera de ndi<br>fa<br>\

 $\bigvee_{\mathbf{r}}\bigvee_{\mathbf{r}}\bigvee_{\mathbf{r}}$  $M.N. 3.231$ 

es que no correspondan a los indicados por el fabricante, el mismo provee a manera de<br>
WIDEX ARGENTINA S.A.<br>
WIDEX ARGENTINA S.A.<br>
WIDEX ARGENTINA S.A.<br>
LICIA FERNANDEZ ZUBIZARRETA<br>
LICIA FERNANDEZ ZUBIZARRETA 27

 $\sim$  202

**ARGENTINA S.A. AUDIFONOS DIGITALES**

DIRECTORA TECNICA<br>Tucumán 1321 - 4<sup>o.</sup><br>Tucumán 1321 - 4<sup>o.</sup> Francou Fernandez.com.ar . www.widex.com Suc. Rosario: Santa Fe 1363 <del>-µR</del> B<sub>Sl</sub>Edifieie GLM - S2000ATS Rosario-Santa Fe - Argentina - Tel./Fax: (0341) 445-0627/445-0966 - rosario@widex.cor Suc. Córdoba: Av. H. Yrigoyen 146 - 4°. piso - Of. 1 - X5000AAB - Córdoba - Argentina - Tel./Fax: (0351) 425-5416 / 422-9274 - [cordoba@widex.com.ar](mailto:cordoba@widex.com.ar) accesorio un set de estos dispositivos, para su correcta utilización de acuerdo a la práctica profesional del operador. \ ' *-2L J"*

Propiedades relativas a la fabricación y al medio ambiente

10- Si se utiliza de acuerdo a las normas indicadas por el fabricante, este equipo ha logrado reducir al máximo el riesgo de incendio o explosión.

Productos con función de medición

- 11- De acuerdo a los estudios de campo realizados para evaluar su precisión en la medición, la misma es informada por el fabricante como constante y suficiente dentro de los límites de precisión adecuados a la finalidad del producto.
- 12- La escala de medida, de control y visualización ha sido diseñada facilitando al máximo su lectura, teniendo en cuenta la finalidad del producto.

Protección contra las radiaciones

13- Dada su función de medición auditiva, este equipamiento no es compatible con los requerimientos de protección contra radiaciones.

Requisitos para los productos médicos conectados a una fuente de energía o equipados con ella 14- El producto AuDX ha sido diseñado y fabricado de forma de minimizar al máximo los riesgos de creación de campo electromagnéticos que puedan afectar al funcionamiento de otros equipos situados en su entorno.

Protección contra riesgos eléctricos

**1** 

 $\left( \frac{1}{2} \right)$ - 14- En el producto AuDX se ha minimizado al máximo el riesgo de choque eléctrico accidental siempre que se sigan exactamente las instrucciones de conexión a la red eléctrica dadas por el fabricante. Es un equipo Tipo BF.

Protección contra los riesgos mecánicos y térmicos

15- AuDX trabaja generando sonidos, que se le envían al paciente, estando el mismo perfectamente calibrado en cuanto a intensidad y frecuencia, por lo tanto no corre ningún riesgo de provocar daño.

Protección contra los riesgos que puedan presentar para el paciente las fuentes de energía o la administración de sustancias

15- Dada su función de evaluación de evaluación auditiva, AuDX no presenta riesgo de administración de sustancias o problemas con fuentes de energía.

### ESPECIFICACiÓN DEL DESTINO DEL PRODUCTO

Los equipos AuDX son unas herramientas portátiles para la evaluación objetiva de la audición por lo que están diseñados para ser utilizados en hospitales, evaluación domiciliaria, consultorios audiológicos, otorrinolaringológicos, neurológicos, clínicas, escuelas, industrias, etc. Su uso es exclusivamente profesional ya que por su función de evaluación auditiva, las instrucciones de uso y funcionamiento están dirigidas exclusivamente a los profesionales del área.

WIDEX ARGENTINA S.A. ENRIQUE FERNANDEZ ZUBIZARRETA **PRESIDENTE** 

WIDEX ARGENTINA S.A. WIDEX ARGENTHY

A FERNANDEZ ZODIERA<br>LIC. FONOAUDIOLOGA<br>DIRECTORA TECHICA

28

2 8 2 2

*r ........• ¡I ,*

 $\mathbf{W}$ IDEX

**IDIFONOS DIGITAL** 

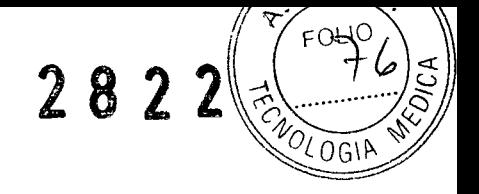

**ANEXO 111- 8**

**ROTULOS PRODUCTOS TERMINADOS**

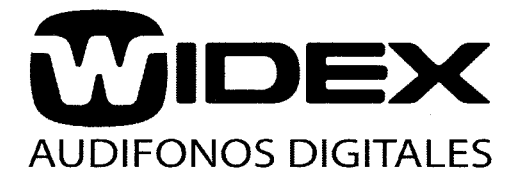

Fabricante: **NATUS MEDlCAL INC,** One Bio-Iogic Plaza. Mundelein , IL - 60060 - USA. Importador: **Widex Argentina S. A.** Tucumán 1321 4° "A" - C1050AAA - Capital Federal Otoemisor - Número de serie: Condiciones de almacenamiento según manual de Instrucciones adjunto. Condición de venta: Uso profesional. Dir. Técnico: Fernández Z. A. Fga. M.N. 3231 Autorizado por la A.N.M.A.T. PM -1240-57

 $\bigoplus_{i=1}^n\mathbb{Z}_p\rightarrow\mathbb{Z}_p$ 

WIDEX ARGENTINA S.A. \LlCIA FERI~ANDEZ ZUBIZARRETA !.le. FONOAUDIOlOGA M.N. 3.231 DIRECTORA TECNiCA

 $E_{\perp}$ 

 $\frac{1}{2}$ 

**-** NIDEX ARGENTINA S.A. "R 'QUE FERNANDEZ ZUBlZARRETA PRFSIDENTE